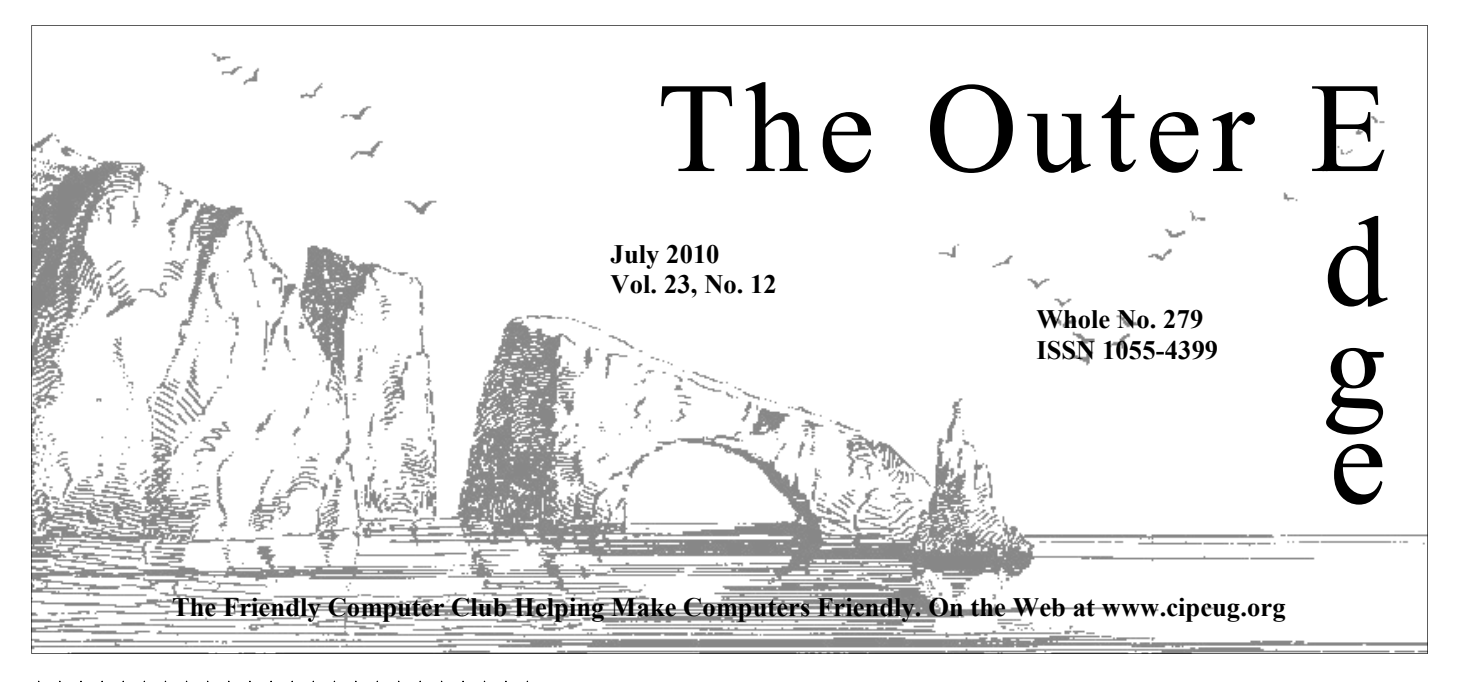

## \*\*\*\*\*\*\*\*\*\*\*\*\*\*\*\*\*\*\*\*\*\*\*\* ★★★★★★★ Attendance at the **A**<sup>2</sup> **By Rick Curry, President** June general meeting **67 members and guests**

## \*<br>\*\*\*\*\*\*\*\*\*\*\*\*\*\*\*\*\*\*\*\*\*\*\*\*\*

**To Contact CIPCUG** 

The Outer Edge......................805-485-7121 General Information………...805-289-3960 Mailing Address...P.O. Box 51354, Oxnard, CA 93031-1354

## **Officers re-elected Curry**

The current officers were re-elected by acclimation at the June meeting. President Rick Curry's two-year had not expired, so he was not up for election.

Vice President Craig Ladd, Secretary Diane Mortensen and Treasurer Art Lewis were re-elected.

The immediate past president, Paul Westefer, is also an officer. The other board members are appointed positions.

## **Inside**

Photographer shares tips and tricks

**— Page 9**  Attendees report on computer conference **— Page 11**  Open source program to create PDFs **— Page 15**  COMMAND.COM

appy Independence Day! Mandatory history fun facts: We de-<br>clared Independence on July 2 (to the arriving British Navy); July<br>4 was the day Congress settled on the text of the Declaration of<br>the public. The actual firework clared Independence on July 2 (to the arriving British Navy); July 4 was the day Congress settled on the text of the Declaration of Independence. July 8 was when the Declaration was first read to was about 2½ weeks later (Aug 2) that the famous signatures began to appear

on the documents.

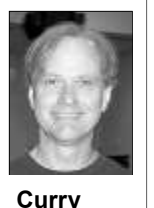

 Thanks to Dan Holmes for his Tips & Tricks for digital photography. I think the most interesting parts of his talk were on composition and not specific to digital media. Dan is a local Ventura businessman and can be found on the Web at http:// danholmesphoto.com

Sit Up Straight!

 The importance of my mother's cheerful reminders about posture was recently emphasized to me by a chiropractor. It is not just about appearance — who knew?

What the chiropractor showed me was how the spine should look like a cobra standing up for a strike: a curve at the base near the waist and a curve at the top by the head. Then he showed me what I was doing. Then I went back to work and could easily see half of the people doing the same thing!

I, and apparently a lot of other people, crane my neck toward the screen when I get engrossed in a problem. In some apparent attempt to gain enlightenment through proximity to the radiance of the pixels, I arch forward seeming poised to literally dive into the problem.

This somewhat comical and mostly harmless histrionic becomes an issue when the position is sustained. Aside from the unflattering turtle appearance I give myself when I do this, it pulls on the muscles in the neck and shoulders and gives me an ache between my shoulder blades.

And this was my epiphany for the month: Proper posture at a computer means sitting like a concert pianist (hint: Your back should not be against the back of the chair if your hands are on the keyboard!), and your head should be back (I am still having to work on this one).

And of course, if you are feeling a need to slouch, you probably need to get up and walk around or perhaps to take a short nap. It is surprisingly diffi- *(Continued on page 3)* 

## **Root Directory**

## **CIPCUG NEWS**

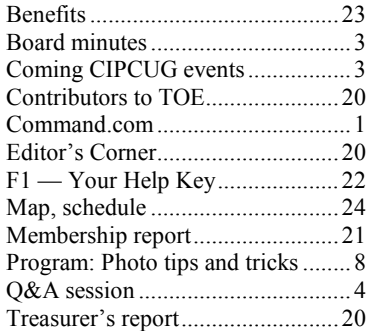

## **GENERAL**

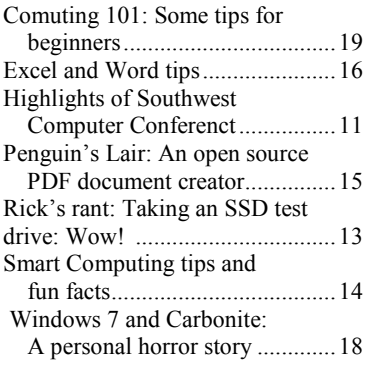

## **ADVERTISEMENTS**

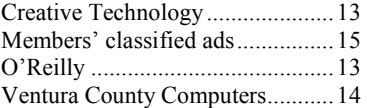

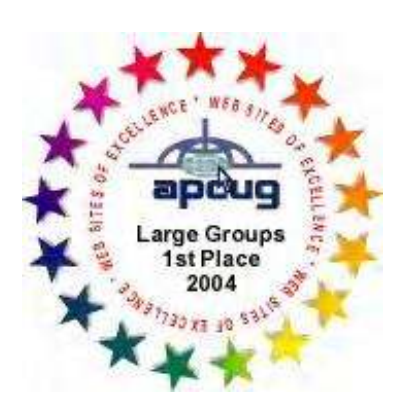

2006 Southwest User Group \*Deceased Conference: second place in both the newsletter and Web site contests.

## **Channel Islands PC Users Group CIPCUG mailing address: P.O. Box 51354, Oxnard, CA 93031-1354**

## *Executive Committee*

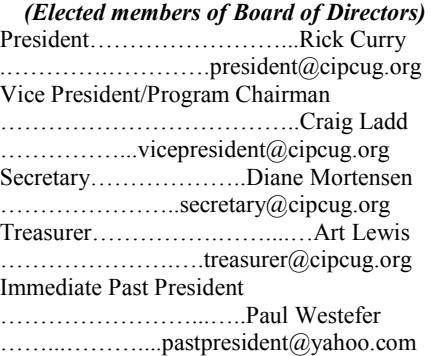

#### *(Appointed members of Board of Directors)*

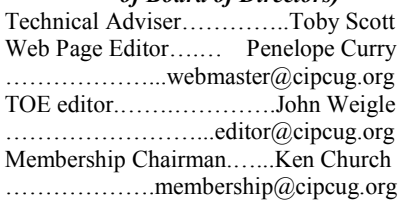

## *Ex-officio members of Board of Directors*

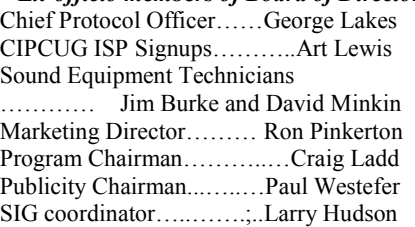

### *Past Presidents*

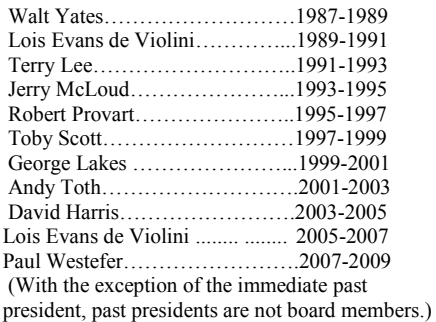

*Life members* 

Frank Segesman\* Toby Scott Lois Evans de Violini Art Lewis

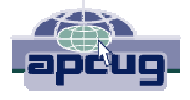

### **CIPCUG is a member of APCUG, The Association of PC Users Groups**

## **The Outer Edge**

Editor……………………..John Weigle P.O. Box 6536, Ventura CA 93006

485-7121……….jweigle@vcnet.com *The Outer Edge* is published monthly by Channel Islands PC Users Group (CIPCUG), P.O. Box 51354, Oxnard, Calif. 93031-1354. an independent, nonprofit corporation. Contents of *The Outer Edge* copyright 2001  $\circledcirc$  by Channel Islands PC Users Group. Permission for reproduction in whole or in part is granted to other computer user groups for internal nonprofit use provided credit is given to *The Outer Edge* and the authors of the reproduced material. All other reproduction is prohibited without prior written consent of Channel Islands PC Users Group. **Opinions expressed in this journal are solely those of the authors or contributors, and do not necessarily**

**represent those of Channel Islands PC Users Group, its officers or membership as a whole.** The information provided is believed to be correct and useful; however, no warranty, express or implied, is made by Channel Islands PC Users Group, its officers, editorial staff or contributors. This disclaimer extends to all losses, incidental or consequential, resulting from the use or application of the information provided.

 Channel Islands PC Users Group does not endorse or recommend any specific hardware or software products, dealers, distributors or manufacturers. All trademarked or registered trademarked names are acknowledged to be the property of their respective owners, and are used for editorial purposes only.

### *Advertising in The Outer Edge*

Advertising is accepted for computer-related materials, businesses and services only. Rates are for Camera-Ready copy (clear, clean black and white masters). Typesetting and graphics are available at an additional fee.

### SIZE

 Cost/Issue FULL-PAGE (9½"H x 7¼"W)................\$50.00 HALF-PAGE (4½"H x 7¼"W) or  $(9\frac{1}{2}$ "H x  $3\frac{1}{2}$ "W )................\$30.00 THIRD-PAGE (3"H x 7¼" W)………….\$25.00 QUARTER-PAGE (4½"H x 3½W)..........\$20.00 BUSINESS CARD ad...............................\$15.00 Discounts for multiple issues (3, 6, 9 and 12 months) Ad copy deadline is the 5th of the month of publication. Make all checks payable to CIPCUG**.** 

Members' classified ads are free but are limited to 105 characters, including spaces.

## Coming events **Infogrip presentation scheduled in July**

### **Programs**

Aaron Gaston of Infogrip Inc. inVentura will be the speaker at the July 24 meeting at the Camarillo Boys & Girls every month, and we have to move lots of Club, 1500 Temple Ave. (southeast corner of Ponderosa Drive and Temple Avenue), Camarillo (see map on page 20).

Infogrip, 1899 E. Main St., Ventura, by Toby Scott and Michael Shalkey. offers a variety of assistive technology ries: keyboards; pointing, mice, track-cover and Drive Scrubber. balls; software; ergonomics; switches; ers; desks/workstations; and miscellaneous. The company's website is infogrip.com.

The doors open at 8:30 a.m.. The

Computing 101 SIG start at 8:45 a.m. If announced. you can show up early to help set up, please do. The room seems to be different **SIGs**  tables and chairs around.

Other coming meetings:

Aug. 28: Tentatively, a presentation

hardware and software in several catego-and/or Abbas will discuss Search & Re-

vision; communication; mounting; adapt-Baker (ink, paper and other printing needs).

> Nov. 20, **Third Saturday:** Jim Glass, Ins & Outs of Digital Photography.

Internet and Networking SIG and the and Michael Shalkey on a topic to be Dec. 18, **Third Saturday:** Toby Scott right corner of the building.

Except for the Thousand Oaks PC Club Photo Group, the Special Interest Groups (SIGs) are sponsored by CIPCUG and led by volunteer club members.

Sept. 25: Iolo — Michael Simpson SIGs run from 6:30 to 8:30 p.m. at Oct. 23: Klassic Specialities, Don 289-3960. From the 101 Freeway, exit at Unless otherwise noted, the CIPCUG Ventura County Computers, 2175 Goodyear Ave., Unit 117, Ventura; phone Telephone, take Telephone south to McGrath, turn left and go one block. Turn right on Goodyear and right again into the second driveway. Unit 117 is the back,

*(Continued on page 4)* 

## **Minutes of June Board of Directors meeting**

### **By Diane Mortensen**

*secretary @cipcug.org* 

The CIPCUG Board of Directors held

its monthly meeting on June 26, 2010. In attendance were President Rick Curry, Immediate Past President Paul Westefer, Vice-President Craig Ladd, TOE Editor John Weigle, Tech Adviser Toby Scott, Treasurer Art Lewis, Helen

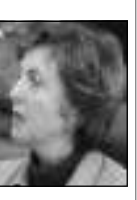

**Mortensen** 

Long, Membership Chairman Ken Church, and Secretary Diane Mortensen.

The meeting was called to order by Rick, who asked if there was any **old business and/or updates**:

Diane provided the board with a breakdown of expenses for the Southwest Computer Conference she and Craig

## **More on Command.com**

#### *(Continued from page 1)*

cult to absorb new ideas without a nap; our brains need a chance to file the information away.

Now remember what your mother told you and sit up straight!

Happy computing!

were covered with \$4.25 remaining, this SIG to a broader population. which was given to Art. Craig and Diane summarized their experiences at the for TOE articles is Sunday, July 4, 2010. Southwest Computer Conference.

meeting and SIGs were recorded with the and has time. new digital recording equipment and that Diane will keep the transcription kit con-more could be on free open source promade of today's meeting including the and the numerous free programs availcase.

Turning to **new business:** 

CIPCUG attendees at the April meeting and available for sale. and published in the May issue of TOE. tations and some would like to see more pears elsewhere in TOE. diversity in door prizes and SIGS.

three people at the Beginner's Sig today. adjourn the meeting.

attended June 4-6, 2010. All expenses Discussions ensued on how to promote

John announced that the cutoff date

Ken notified the board that today's CUG's website to the degree she is able Helen volunteered to update CIP-

Diane would receive the USB flash drive tations was discussed, and Toby again containing today's regular Q&A session offered, if requested in advance, that he recording and the transcription software and Michael could develop a range of will be loaded on Diane's computer. topics to present. Toby suggested one or taining the footswitch, software disk and grams or "freeware." Of interest is more headset. A backup cassette tape was also information and "how-to" for Office 2010 Q&A session and given to Diane, just in able, including OpenOffice. Along this Craig provided the board with a tally freeware, that a variety of freeware proof the meeting surveys collected from grams be loaded on to new flash drives The subject of future meeting presenline, members discussed when Toby and Michael make the next presentation on

There were only 12 returned surveys. May 2010 to board members in addition The majority of the respondents were to presenting it in today's business meetsatisfied with the club's meeting presen-ing. A copy of the treasurer's report ap-Art presented the treasurer's report for

Paul commented that there were only was moved, seconded, and approved to With no further matters to discuss, it

Q&A **NoScript Firefox add-on, Java Script** 

*Ventura County Computers. — Editor* 

## **Internet and networking SIG**

## **Reported by John Weigle**

#### **NoScript Add-on**

Q: Last time, you discussed an add-on to Firefox that stopped something from playing. Can you go over that again?

A: You're probably talking about No-Script, which allows Flash, JavaScript, Java and other executable content to run only from trusted domains. You can allow scripts to run on sites you trust.

Michael Shalkey: When you have it

mally appear.

ads. The sites get paid if you click the run. link to an ad. The most common one is DoubleClick.com. If you look at the cookies on your browser, you'll find some that track the DoubleClick ads you go to.

Michael Shalkey: NoScript puts an icon in the lower right of your browser when it's running. Clicking on it brings up several options.

installed, you'll get a notice of scripts that in many ways. Companies and individu-Toby Scott: Firefox can be modified

Unless otherwise noted, the questions it blocks, and you can decide whether to als write add-ons for it, including some *are answered by Toby Scott, our*  let them run or not. He went to CNN.com for FTP, news readers and various social *technical adviser and a partner in*  with NoScript running and showed both networking sites. When I tell you it's the notification and blank spots on the customizable, I'm not kidding, but don't screen where the script items would nor-load it up because that will slow its open-Toby Scott: Most of these items are delete them rather than just letting them ing. If you find Add-ons you don't like,

## **JavaScript**

Q: What's JavaScript?

A: It's like a batch file, a series of commands to run. It's an unfortunate name because it's not related to Java. JavaScript gets browsers to do things, some of which you don't want done. It's a constant war between script writers and script blockers to prevent the bad things.

The club gets 10 percent of the sales price. Sold items must be picked up at the end of the day's meeting. Any items not picked up will become the property of CIPCUG and will be subject to disposal

CIPCUG is not responsible in any way for items bought or sold at the table. Each item is sold as-is unless otherwise

If you would like e-mail notices of regular meetings and SIGs, go to www.cipcug.org, where you'll find a link on the home page to sign up. The URL is

**You will need your membership** 

*(Continued on page 5)* 

## **More on coming events ...**

#### *(Continued from page 3)*

The pre-meeting SIGs are at 8:45 a.m. at the Boys & Girls Club. The aftermeeting SIG is at 1:30 p.m. at The Star, 550 Camarillo Center Drive, Camarillo.

There is no charge for members to attend the CIPCUG SIGs.

**Until further notice, the Photo Group is not accepting new members or guests because it is close to outgrowing its meeting room.** The TOPCC Photo Group, which meets at 6:30 p.m. at the Thousand Oaks Library, 1401 E. Janss Road, charges \$3 per meeting for those who are not members of the Thousand Oaks PC Club. The Web site is http://topcc.org/dnn/SIGsPrograms/ PhotoGroup/tabid/65/Default.aspx.

#### **The general schedule**

First Monday (except in months that have holidays on or near the first Monday): TOPCC Photo Group. **It is not**  The Star, 550 Camarillo Center Drive, **taking new members or guests until**  Camarillo. **further notice.** 

Fourth Tuesday: Linux.

Fourth Saturday (or the regular meeting day): Computing 101 SIG (Jessica Scott and Mark Maidel) and and SIGs, program is Infogrip. Internet and e-mail SIG, 8:45 a.m. Michael Shalkey's after-meeting SIG at tion-and-answer session.

### **Door prizes**

We have two types of raffle tickets: one for prizes offered by the presenter and one for club-provided prizes. The tickets for the presenter's prizes are free and limited to one per member.

The tickets for the club-provided prizes are \$1 each, \$5 for six tickets, \$10 for 13 tickets, \$15 for 20 tickets and \$20 for 27 tickets and are available to anyone. Those who can't stay until the drawing may sign their tickets and give the person selling the tickets a list of the prizes they would like in the order they'd pick them. Winners' prizes will be held until the next meeting.

### **Consignment table**

A consignment table is set up at every **number, which is on the back cover of**  meeting. Anyone can buy, but only **TOE, to complete the sign-up.**  members can sell.

The schedules for the balance of July TBA. and all of August follow: **July** 

Saturday, July 24: regular meeting

Tuesday, July 27: Linux SIG. Ques-**grams, dates and times.** 

### **August**

at the club's discretion.

**Meeting, SIG notices** 

cipcug.org/listserv.cfm.

stated.

Tuesday, Aug. 24: Linxu SIG. Topic

Aug. 28: regular meeting and sigs, program TBA.

**Be sure to check the calendar on cipcug.org for updates on event pro-**

# **More Q&A: Eudora, Linux viruses**

### *(Continued from page 4)*

If you don't do updates to your browser, it's vulnerable to attacks.

### **Acrobat Reader; Windows 7 boot disk**

A question on blocking scripts in Acrobat Reader was delayed to the general Q&A.

A question on preparing a boot disc for Windows 7 was delayed to the general  $O&A$ .

### **Eudora**

Q: Is there a new version of Eudora?

A: Not really. Qualcomm stopped making the e-mail program because there were so many free e-mail programs they couldn't make any money from it. Mozilla is working on a new version, but so far the only versions are beta, which I don't recommend. The older Qualcomm versions don't work very well any more. (Those who want to follow the development of Mozilla's Eudora and go to  $h$ ttps://wiki.mozilla.org/ Eudora\_Releases.)

The Mozilla Foundation is good about not releasing things too soon, unlike some of its competitors.

## **Linux viruses**

Q: Can Linux get a virus?

A: Yes. At a white hat hacker conference recently, Macintosh was the least safe architecture. But it's not attacked because of its small market share. This year, a hacker got into a Linux box faster than Windows 7.

Windows 7 and Vista are architecturally safer than Mac and Linux, but more people use Windows machines, so they're attacked more. The sophistication of most Windows users is also less. Windows has about 90 percent of the market and Mac about 5 percent, with other systems making up the rest. More information about market shares of a variety of software, including operating systems and browsers, can be found at http:// marketshare.hitslink.com.

more insecure because more hackers try to get into it, and Windows machines are easier to find when hackers search the the "Leave on server" box for each ac-Internet for insecure computers.

### **E-mail problems**

Q: Thunderbird doesn't send copies of Sent mail.

**This month's Q&A topics: Internet and e-networking SIG**  NoScript Add-on JavaScript Acrobat Reader; Windows 7 boot disk Eudora Linux viruses E-mail problems

**Regular Q&A** 

Free Microsoft Office

Playing games online Office emulation No upgrade price for Office 2010 Reading 2010 documents in 2003 Scanning document to fill in blanks Finding a missing menu Making Windows 7 boot disks Finding cheaper Office 2010 Recovering from disks Restrictions on new drive

my replies to Hotmail messages back to Hotmail.

A: If you answer the mail from Thunof any e-mail client. If you answer the Hotmail. message from Hotmail, a copy of the to your sent messages folder.

If you want to sync your e-mail on different machines you can use this tech-months because I have it listed as an Outnique, but do it judiciously. Open Thun-look task so they won't disable the acderbird, go to Tools > Account Settings count. I use it only for testing if a cusand open an account. Go to Server Set-tomer calls and says his client with a Yasages on the server. Then sign on with the Yahoo account if you're an e-mail adminwith you.

Internet? Live Mail can bring in mail you can check. from other accounts. Sometimes if I deup again.

Windows has a reputation of being messages from lots of other online programs.

> Michael Shalkey: Check or uncheck address book. count you have to change the option.

Q: Gmail sometimes doesn't appear in on messages.

A: That shouldn't happen. I don't have a solution.

derbird, Thunderbird keeps a copy of the and people have sent me mail that didn't sent mail on your computer. That's true arrive. I have accounts on Yahoo and Q: I've sent mail that didn't arrive,

message will be saved in the Hotmail sent tools. Hotmail puts what it believes to be box. If you want a copy of the answer on spam in a suspected junk mail folder. Hotmail, you can work around it by send-Yahoo is more destructive and just elimiing a blind carbon copy (Bcc) to yourself nates some messages it thinks are spam at your Hotmail address and then move it and doesn't give you a chance to decide. I A: Both programs have anti-spam find that unacceptable.

tings and check the box "Leave messages hoo account isn't getting a message. If it on server" and pick a comparatively short goes to my account, I know the problem time period. This will let you download is with the client's account. I just delete mail to one computer, leaving the mes-everything when I go to it. You need a other computer and download the mes-istrator. I don't approve of any e-mail sages. Be sure to delete messages after administrator playing God and deciding you've downloaded to both computers or what messages will be eliminated without your ISP is likely to get quite unhappy the intended recipient's knowledge. I Q: Does it work with accounts on the being sent to a junk or spam folder that I check my Yahoo account every three have no problems with suspected spam

lete items in Gmail, Live Mail picks them counts, you'll have to notify everyone Audience: Gmail says it can pick up that is to send them a message from the If you decide to switch e-mail acyou want to get mail from. One way to do new address noting you have a new address and when they reply it'll go in their

> Michael Shalkey: Hotmail and some other programs have a "not junk" button

## **More Q&A: Office versions, online games**

#### *(Continued from page 5)*

but not Yahoo. Yahoo is fine if you get little mail. But if a message doesn't show it.

Michael Shalkey: To be fair, they're fighting spam, but it's incredibly aggressive.

Toby Scott: My wife is an architect, and Yahoo won't accept her big files or send any kind of error message or indica-dows/linux viaThunderbird (prefs.js tip), tion that the mail was not accepted. It's a problem when clients say they didn't get a message, and she says she sent it.

Q: Thunderbird is getting duplicates server."

A: I don't know for certain. The only thing I can think of is that it's not completing the download and starts over. After the server sends the last message, it sends a message to the e-mail program saying, "that's all; did you get everything?" If your computer says yes, the server deletes the messages; if your computer says no, the process starts over, and you might get duplicates there. The process is called "ack exchange" (for the starter edition is just Word and Excel. "acknowledgement exchange").

Michael Shalkey: MozillaZine at  $h$ ttp://kb.mozillazine.org/ Duplicate messages received has some possible solutions, but use them only if you're getting duplicate messages. The possible solutions (taken directly from the Web site):

"Set Thunderbird to delete messages from the server: go to 'Tools > Account Settings > Server settings', and uncheck 'Leave messages on server.'

"Compact your mail folders on a regular basis.

"Compact folders, exit Thunderbird, and go to your mail folders (in your profile folder). Delete the index files, named '\*.msf' (such as 'Inbox.msf'). These will be rebuilt when you launch the application again. (You should not need to do this on a regular basis, however.)

"Try deleting the popstate.dat file from the account subfolder in the 'Mail' folder in your profile folder. If 'popstate.dat' gets corrupted Thunderbird

Toby Scott: I like Gmail and Hotmail downloaded. (Note: if you delete have Windows 7? 'popstate.dat' and you still have messages downloaded again.)

> "As a last resort, you can try creating a new profile, setting up your accounts in it, and then migrating your mail and address books over from the old profile.

and you always get the leaved message again, ensure you've removed all the relative paths in the prefs.js you've modified.

of messages. I've unchecked "leave on making a new profile, it's wise to first "Of course, if you try deleting files or make a temporary **backup** of your mail and settings."

### **Regular Q&A**

### **Reported by Diane Mortensen**

#### **Free Microsoft Office**

Q: Which of the Microsoft Office 2010 editions is free?

A: A starter edition will be free, and they are about to announce that; however

### **Playing games online**

Q: Does anyone in the group have any suggestions on how I can play games with my 9-year-old grandson who lives in Indiana? Could that possibly be done by using Skype or is there a way that I being here and he being there can install a program so that we might be able to play together?

A: In Windows 7, you can go to the games and there is Internet. Microsoft came up with Internet Checkers, Internet Hearts, Spades, and several games that are Wild Tangent. I do not like WildTangent games because of spyware, but there are several of these gaming things. What you can do is use Skype or a chat window and sign into like Game 435 when there is an empty seat. Kids can do card games or whatever kind of game you are in. You can pick your opponent.

Q: So, is there like one table in front where each one of us can move in, and it shows up on both? With Skype, can we also talk back and forth? In addition, is

can get confused about what has been this available for those who do not yet

up in the inbox or junk, you'll never see downloaded once, they will all get voice. You can go on with XP. There are on the server that have already been your chat, play the games, and include A: Correct. You would use Skype for many online games, but stay with major links. Microsoft has a lot of online games and Sierra, too. I do not know that much about gaming.

> "If you share your mails with Win-Wii and you can hook up the Internet to Audience comment: Most kids have a the Wii and play games that way.

## **Office emulation**

Q: In Office 2007, there is a getting started selection you can hit on, go back and it will bring up an emulation of 2003 if you can't find your commands in 2007. There is also a lone custom toolbar across the screen you can populate with your personal commands. It is terrible, but at least it is there. My question is can you purchase Office 2003?

A: Possibly on eBay, but not from major vendors so you may not feel too comfortable.

### **No upgrade price for Office 2010**

Q: I like to have everything that is new, but I am resistant going to 2010 because they do not offer an update. You have to get the full version.

A: Yes, there are no upgrades to 2010. Understand Microsoft-think and increasingly Microsoft money is made from corporate sales and not from people like us. What they are trying to get people to do is to essentially license a product on an annual fee and you can get Office with the software assurance and it gives you a certain amount of tech support and anytime a new product or conversion comes out you get a license for it automatically. That is what they want to sell, the product with software assurance. In order to encourage that, they got rid of the upgrade rates. It's a corporate decision, not much you can do about it. Understand you can use Office '97. I did it.

### **Reading 2010 documents in 2003**

Q: Those of us with 2003, can we read 2010 documents? Do we use the same translator used for 2007?

A: Yes, same format as 2007. They

## **More Q&A: PDF documents, boot disks**

#### *(Continued from page 6)*

and then it was the same format to 2000, your computer where bad people can pair disk if you are trying to repair a com-2002, 2003, and they changed it for 2007 and it is the same as 2010. There are three formats — '97 format, 2000 to 2003 formats and then 2007 to 2010 so far for-Open up Acrobat Reader (any version bit repair disk. This will boot only the mats.

### **Scanning document to fill in blanks**

Q: Can you scan a document in 2010, then go in, and fill in the blanks. In Open Office, you can, in Microsoft Office, no.

Michael: I had this as the topic as one of the after-meeting SIGs three months ago. I can rerun that SIG and show you how to turn any piece of paper into a syllable, audible PDF. I can do that as a tutorial to show you that; it is easy to do.

Q: Is it something you can write up in TOE?

A: It is a little complicated, and there are many pictures and would take up too many pages in the TOE. It is hard to explain in words and you have to understand how to do it by seeing it. I could do a PowerPoint presentation and put it up on the CIPCUG website. Another SIG I would like to work on is how to record your screen as a movie and then save that image as a file. I could do a tutorial that way. I can do the whole thing and then save the tutorial of the video of how it looks, then save it as a file. That is something I want to work on in the next several months. I am running out of topics for my SIGs.

### **Finding a missing menu**

Toby: In Internet Explorer and in almost all of the new Office things and the default settings for Windows, you will notice that the menu bar — File, Options, Edit, View, Tools, etc. does not exist. If you hit the ALT key, it will pop up. Anytime you are in a program that you expect to see that and you do not see it, hit the ALT key, which is right next to the space bar. It is a pop up to the menu so you do not lose your space. I do not know anyway to pin it back up. Get used to it, because it is here to stay.

We are going to revisit the security settings for Acrobat. In news broadcasts about Internet security, it is stated that

changed the format between '97 and 2000 crosoft as the most vulnerable part of to make sure you are using the right rewin.

> from 6 to 9) go to Edit > Preferences, and machine I am at and repair any problems click on Javascript then definitely UN-I am having. That is why everyone should CHECK that box where it says, "Enable" burn his or her own boot disk. which should be left blank. That means puter can now be infected. Also note at system image." If you have a new com-

> Audience Comment: I work at AT&T when you created the disks. and we have several patches of Acrobat 9 updates. Apparently, they are aware they you have already gotten rid of the junkare vulnerable.

every three months. Everyone in the secucause they are finding so many to fix.

## **Making Windows 7 boot disks**

Q: How do you make boot disks for Windows 7?

A: Disks for repair: Start, type repair, take the first option, put your disks in, and go create repair disk. The CD is only a repair disk; it does not re-install Windows; it only repairs your existing installation. It will boot only the computer you are sitting at. This is crucial to do if you want to be someone, like me, who helps other people. There are two types of repairs for the two versions of Windows —

sometime this year, Adobe will beat Mi-32-bit and 64-bit repair disks. You want come in and take over. They are going to puter**.** When I do it on the computer I am Here is one of the ways to prevent it. create a Windows 7 Home Premium 64 working at and it is a 64-bit, then I will

that when I open up a PDF file such as an everything you want is installed and attachment to an e-mail, it can have em-working correctly, in Windows 7 click bedded in it a Java script, which could be Start and type "backup" and then select malicious and can take over my com-Backup and Restore from the options puter. If I just look at a PDF, my com-presented. On the left, select "Create a the bottom where it is says trust manager puter, it will take three DVDs; the more and states "allow opening of non-PDF file stuff you have on it, the more DVDs it attachment with external applications." will take. Once you get your computer set Think about what that sentence means: I up and have all of the updates done and want a PDF I am opening to actually open everything like anti-virus programs, etc., up some other program on my computer you burn it on to DVDs. Then if your and do something else without my knowl-hard drive ever dies, you have your own edge or permission. The concept of that restore DVDs to put in a new hard drive sentence is stupid, and, by default, Adobe for your computer. It will completely checks it. Make sure the box is left blank. rebuild your computer to the state it was You can also do a restore disk. Once

at work, and at home, I have Acrobat Pro. storing especially if you bought a Dell or I receive updates from Adobe all the time HP and they gave you system restore and when installing, I lose my security disks. By the time you do it, hopefully, Michael: Adobe announced that they an image without the junk. If you use the are going to do security patches once restore disks, you were given by the rity field laughed. They have been doing like McAfee Security Suite 30-day trial it once every month, and now they may and all the other things you do not need. go to doing it once every two weeks be-Another thing is that with some of the This is a much better method of reware that HP put on and you are creating manufacturer, all the junk will come back vendors, if you lose your restore disk(s) you are out of luck. If you burn them, you can save them yourself.

> The boot disk boots an operating system on to the CD and you can make improvements and change things in your Windows system. You can use the boot disk when the hard drive is working, but if something happens, it will not boot correctly. It will not erase the data, and there is an option to restore this image, what we just spoke about, and if you want, one of the options on the repair disk *(Continued on page 8)*

### Page 8 **The Outer Edge 3 Access 1** The Outer Edge 3 Access 1 Access 1 Access 1 Access 1 Access 1 Access 1 Access 1 Access 1 Access 1 Access 1 Access 1 Access 1 Access 1 Access 1 Access 1 Access 1 Access 1 Access 1 Access 1

## Program: Digital photography tips and tricks

## **Ventura photographer shares some secrets**

## **By John Weigle**

*jweigle@vcnet.com* 

Photographer Dan Holmes of Ventura tricks for digital photography this way:

Tip No. 1: Learn the fundamentals.

Tip No. 2: Get it right in the camera.

Trick No. 1: Learn the fundamentals. Trick No. 2: Get it right in the camera.

But before he got to that, he answered lots of questions, showed some beautiful photos and made lots of other suggestions lege, he asked his parents if he could borfor better pictures.

summed up his presentation on tips and probably a Brownie — as a child (7, 8 or Holmes said he got his first camera — 11, he said) and took pictures at Big Sur of big waves breaking on rocks at mid-phy and over the years made it his profesday (a time he now normally never shoots, he said). "When I got the photos he said. back from the corner drug store, something happened. I looked at that and went, ooh," he said, and was hooked. In col-

row money to buy a Canon F1 from a friend in Hong Kong, and they refused.

He got the camera for Christmas.

He retained his interest in photograsion. "It became something I had to do,"

Holmes' journey to becoming a professional began after a visiting friend told *(Continued on page 9)* 

## **More Q&A: Office versions, boot disks**

#### *(Continued from page 7)*

on "restore an image" it will not destroy at around \$500. any of your data.

Just to be clear, there are two different kinds of disks to create. The first is the Repair Disk on a CD, which will allow you to fix minor problems with your Windows. The second is a Restore Disk set on several DVDs, which will allow you to re-create your entire system setup in the event the hard drive dies or becomes so severely damaged that recovery is not possible.

#### **Finding cheaper Office 2010**

it was \$500 for 2010 Pro. Where would program at less cost?

with a discount. Our cost was around hit the power button, start with a boot \$460. You can use the beta until Oct. 31, disk, it will ask if you want to restore, 2010, but it will nag you saying, "You are you click Yes, and put in the DVDs one not activated." Using the beta is a way to at a time and in about 20 minutes, the test the program; it will definitely shut off computer is exactly how it was when you Oct. 31 or Nov. 1, 2010, and you will not created the DVDs. If you have backed up be able to use it after that time. Office your data to flash drives, stick your flash 2010 came out on June 17, 2010.

For most of the people in this room, data, and you are back in business. OpenOffice is a better choice than Microdocuments. And it is free (it's on the CIP-CUG flash drive if you have it).

#### **Recovering from disks**

Q: With the backup drive on the disks, if my hard drive dies, what would be my recovery process? What do I have to do before?

Q: On Office 2010 last time I checked CD, and then say something dies on your someone who is an average user buy the the laptop over, unscrew the hard drive A: They are going to cost a lot even in the new unformatted hard drive. Then new hard drive you put in — physically. A: When it was much harder to do backups than it is today, when your hard drive died, you cried a lot. In many cases, it was cheaper to buy a new computer than to repair the old. What you do now is back up on DVDs, do a system repair disk, which is a bootable repair disk on a laptop. You go buy a new hard drive, flip cover, take the old hard drive out, and put

soft Office even if they cost the same. It CD, and it creates a mini-operating sys- same kind of drive architecture. You canis smaller, tighter, has more features you tem that will allow you to do things — to not put a Serial ATA (SATA) drive in a can use in anything other than a corporate fix your computer or if you have a new Parallel ATA (PATA) computer. As a setting and will read and write MS Office hard drive and you want to restore, you general rule, if your laptop came with XP, The only program to watch out for is restore to depends on what you have. If sure to check. can tell it to restore and point it where it is probably PATA. If Vista or 7, proba-

is "restore an image." If you do not click base program, you'll need MS Office Pro bought the computer and you restore from MS Access. If you have an Access data-you burn the setup disk right after you those, your data will not be there, only the set up from earlier on. If some of you were using Carbonite or other online backup storage, you would restore your computer, then go to Carbonite, and restore all your data. If you are using a USB drive and Windows 7 backup or something like that and you have created an image, continuously update the image with new data, and newly installed programs. If you have all your updates, etc. stored on a USB drive you have all that is needed should the computer crash. Carbonite does not restore everything, only backup data, not programs.

### **Restrictions on new drive**

Q: Are there any restrictions on the

A: Yes. One of the options is if your hard drive dies, you use this process, and you are back to normal. If the hard drive you have is too small and you go buy a larger one, you do the exact same process.

drive in the computer and restore your drive you put in to replace the old hard You start the repair process with the cannot be smaller. And it must be the you have your restore image. What you bly SATA. There are exceptions, so be The only restriction is that the hard drive must be the same size or bigger; it

## **Recommendations of Dan Holmes**

#### **Books**

"Natural Light Photography," by Ansel Adams

"Mountain Light: In Search of the gram for advanced work Dynamic Landscape," by Galen Rowell

Peter Krogh

"National Geographic Photography Field Guide: Secrets to Making Great Pictures," by Peter K. Burian

O'Reilly Books digital photography close third guides

### **Software**

Picasa, free basic editing Adobe Light Room, a \$300 pro-

### **Camera**

"The DAM Book: Digital Asset (Nikon, Canon and Olympus are the Management for Photographers," by three top brands that should be A digital single-lens reflex (DSLR) around for a long time)

## **A good tripod**

**Printers and ink** 

Canon and Epson, with HP a

Epson papers and inks

## **More on Dan Holmes ...**

*(Continued from page 8)* 

Tell a story Simplify Get Close **Eliminate** 

of Rowell's books for him, which served and most of all, your time is expensive. as inspiration.

**The Rules of a Good Photo** 

scapes, wildlife, portraits and weddings; said, and he doesn't shoot differently much data as possible to work with when and teaches workshops. "Shooting is all when using one or the other. A sensor and making prints. about light. It's all about color, It's all film are both substrates to capture light, about emotion" he said.

the capture — seeing and grabbing the hardware. The software is your vision.

called it the creation. Taking the photo plan to be serious shooters graduate to a want. "What made you stop? What one from the camera and using software to DSLR – digital single lens reflex. The thing made you grab that camera? Why finish the image. You can let the camera point-and-shoot camera, he said, doesn't did you pick up the camera? Was it about do it ... and guess what you've got. allow much opportunity to use depth of the person or was it about the waterfall?" You've got a picture that's not going to field effects and other creative tech- he replied. If you want to tell a story be much different than the millions of niques. other pictures that were taken with all those other digital cameras."

digital darkroom, Holmes said. He spent six-tenths is cheaper and smaller than 35 lots of time when making his prints burn-mm. (It makes a telephoto lens longer, because "there's so much stuff." It is ing and dodging to get the effects he wanted — "he called the negative the for Holmes, is more important than telescore and the print the symphony," Holmes said — and "what you see in his pictures is not what you see with your when buying lenses, he said. If you buy thing we concentrate on one thing, not an eye."

Holmes asked the audience the differ-will not work with the larger sensor. ence between film and digital. One per-

"As far as the image goes, there's no

image in the camera. The camera is the point-and-shoot camera to take pictures namic range imaging) yet, he said. of kids (it's less intimidating than a big

Adams would definitely work in the six-tenths and a full sized 35mm. The the person seem small. but it takes away the wide angle, which, photo.

> Buyers of DSLRs should be careful lenses made for the  $6/10<sup>th</sup>$  sensor, they entire scene. If you experiment with a

Holmes uses a tripod regularly

him that "Galen had died." "Galen" was the case, Holmes said; he buys a new dawn and the break of night" for land-Galen Rowell, a student of Ansel Adams camera body every two or three years, scapes with exposures are 8 to 30 secand well-known photographer in his own there's software to buy, along with a good onds, he said. "The best way to save \$700 right. Holmes' wife started buying some monitor and printer and other equipment, on a tripod is to buy the right one the first son said digital is cheaper, but that's not "because I'm shooting at the break of time," he said.

Holmes shoots many genres: land-difference" between digital and film, he a camera has, he said, so you'll have as Shoot with the highest quality settings

"The way I look at it is first there's than about the hardware," he emphasized. ers in PhotoShop to do HDR blends. He's he said. "It's a lot more about the image exposures of the same thing and uses lay-Although he still sometimes uses a not a big fan of HDR software (high dy-Holmes sometimes shoots several

"Then there's the development; I've camera), he recommends that people who in front of a waterfall and get what you Digital Single-lens Reflex cameras trate on him / her. If you want to tell the (DSLRs) have two sizes of sensors, the story of the waterfall, move back and let He was asked how to shoot a person about the person, get close and concen-

> Scenery can ruin a picture he said, important to look to the one thing you want to emphasize in your picture and eliminate the rest. It took him a while to learn, he said, but when we look at somegroup of people — such as his audience

> > *(Continued on page 10)*

## **More on Dan Holmes ...**

*(Continued from page 9)* 

— you'll see that if you look at one person, that person will be in focus, while others will be out of focus. The focus changes as you look at different individuals, he said. The same is true of whatever you're looking at.

A successful image has one point of interest that makes it clear why you took the picture, he said. There are emotional reasons to take a picture — it's cold, the wind is blowing, the dog just bit the cat, you just had a fight with your wife, and so on — but the camera doesn't pick up any of those things, so you can't convey all those events and feelings in a snapshot, he said.

"We've spent a lifetime looking at lousy images," he said, "and that kind of set the bar really, really low. I like to make imagery that says, 'Wow I would have loved to have been there' and it's kind of the feeling that I got when I was there," he said.

He was asked how he felt about tak-Craig Ladd. ing a picture of the full moon in one location and a picture of a mountain peak in shoot. There may be too much "stuff" and archival pen and write on the inner rim of another and composting the two. "I think it is difficult to find form and composi-the CD or DVD. The best backup system the compost word is just right," he said. tion. That's art rather than photography, he said. He will adjust colors with software he added, "If you've got a "plural" or grams are excellent. to bring out the colors we see at a sunset or sunrise, but won't change the content going to be a good image." of the phot, he said.

down on a tripod, Holmes said, because to turn the computer on and have it work. \$7. Orders can be placed on his website. the bigger you make a picture the more its Most graphic artists use Macs, but PCs slightest flaws will show.

Adjusting the computer monitor is important so what you see on the monitor and should use the mirror lock-up more *report for accuracy.*) and the print will match, and it's even than he does. more important if you take your photos to an outside lab for printing. Buying the can to store pictures, but remember that software to do that is another cost of digital photography, he noted.

Some things, including snow, lava and a forest, are especially difficult to

## **Members' classified ads**

Classified ads are free to members. Each ad is limited to 105 characters, including spaces and to one ad per member per month. Copy has to be to

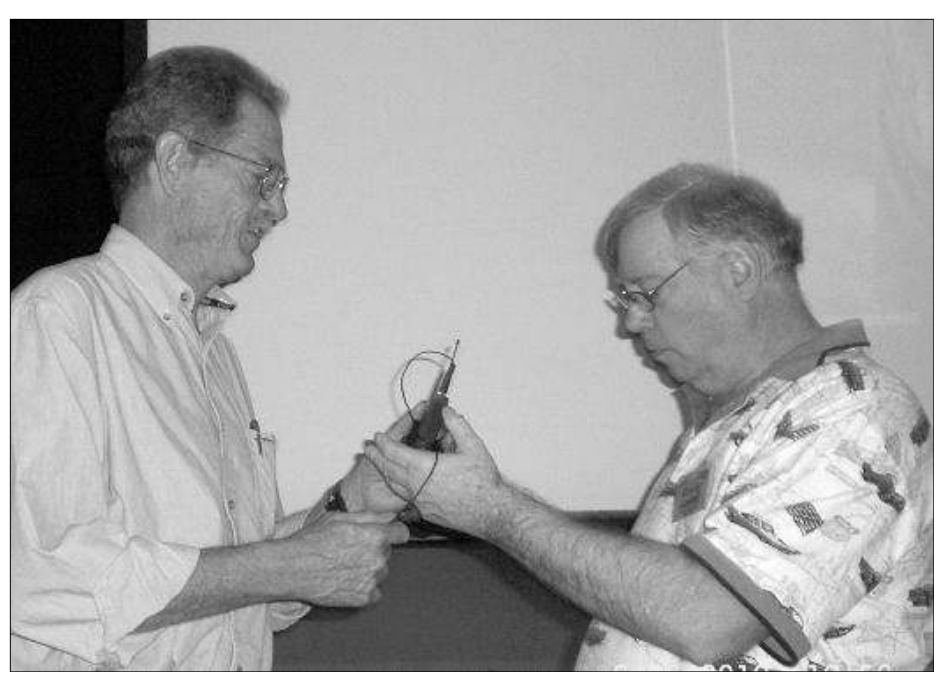

Speaker Dan Holmes, left, receives the microphone from Vice President

Concentrate on one point of interest, more than one point of interest, it's not

Asked why he uses a Macintosh, he work equally well, he said.

Buy the very best CDs and DVDs you everything degrades over time, he ad-*Danholmesphoto.com/Home.html* vised. Also label them so you can find them or print on them, he said. Use an *Danholmesphoto.com/Blog/Blog.html*

is one that is used. External hard drives and some of the Iinternet backup pro-

**Photo by Jerry Crocker** 

Always carry extra batteries and cards, he said.

To make a large print, get the best said he doesn't want to worry about how eral of which were displayed at the meetpicture you can by locking the camera an operating system works. He just wants ing, are \$125. His calendars were sold for Holmes said prints of his picture, sev-

> He said he uses cable shutter releases *tion to Dan Holmes for reviewing this (The author expresses his apprecia-*

### *On the Net:*

*http://www.danholmesphoto.com/*

pictures on them. Don't put a label on  $ww$  *w w w d a n h o l m e s p h o t o . c o m / His blog is at http://* 

John Weigle, editor of (editor@cipcug.org), within the week after MB flash drives you care to donate for the regular meeting. Otherwise, the ad is next year's volunteer income tax program. held to the following month. **Wanted**

Have a small flash drive that you don't **Other categories as needed**

TOE use? I could make good use of any 128 *— Art Lewis* 

## **Highlights of Southwest Computer Conference**

*(Diane Mortensen and Craig Ladd attended the Southwest Computer Conference as representatives of CIPCUG. Here are their reports. — Editor)* 

**By Diane Mortensen**<br> **a** appreciated the opportunity to rep-By Diane Mortensen<br>appreciated the opportunity to rep-<br>resent CIPCUG at the Southwest<br>Computer Conference 2010. Last<br>year was my first time at the confer-<br>ence, and it was more familiar this time resent CIPCUG at the Southwest Computer Conference 2010. Last year was my first time at the conference, and it was more familiar this time around. Even though the format was the same for 2009 and 2010 conferences, it had some changes. Several items I liked better this year than last were:

**Vendors exhibits:** On Saturday night, attendees had more time this year to speak to representatives from various companies who were exhibiting. At the end of the greet-and-meet, vendors were introduced and gave a summary of their product. All the vendors contributed door each vendor's presentation.

**Microsoft presentation**, which, in my two older gentlemen and two younger. looking for. Having been longer employed at Microsoft, the older representatives provided store was supposed to be but could not any more definitive plans regarding fusentatives were more enthusiastic about the Mission Viejo mall where I shopped wait-and-see approach to avoid overabout the new Microsoft retail stores Mission Viejo Mall," only that it is on high on the company to expand as Aprado. The first store opened in October Once in the mall we found the store on summer even in spite of an ongoing eco-2009 in Scottsdale, Ariz. Approximately the upper level. It is a large, modern nomic slump. a week later on Oct. 29, 2009, the Mission Viejo store in Orange County had its there were quite a number of people trygrand opening. The San Diego store will ing out the equipment and products. open soon and there is another planned for Denver, Colo.

together and decided on the way back concerts and learning sessions as well as as ones I attended. So I will do a quick home we would stop off and visit the "answer bars." Ironically, Apple also has overview. Microsoft Mission Viejo store. Before a store in the same Mission Viejo mall leaving the conference, I downloaded off where the Microsoft store opened. the Microsoft website directions and a map to the Mission Viejo store. We even-people trying out and buying. We told the Kenya Wildlife Service. tually found the store but not until after rep who greeted us we had just come driving around and around, stopping to from the computer conference, where raphy during his presentation, including ask three or four people where the store Microsoft reps had spoken highly about

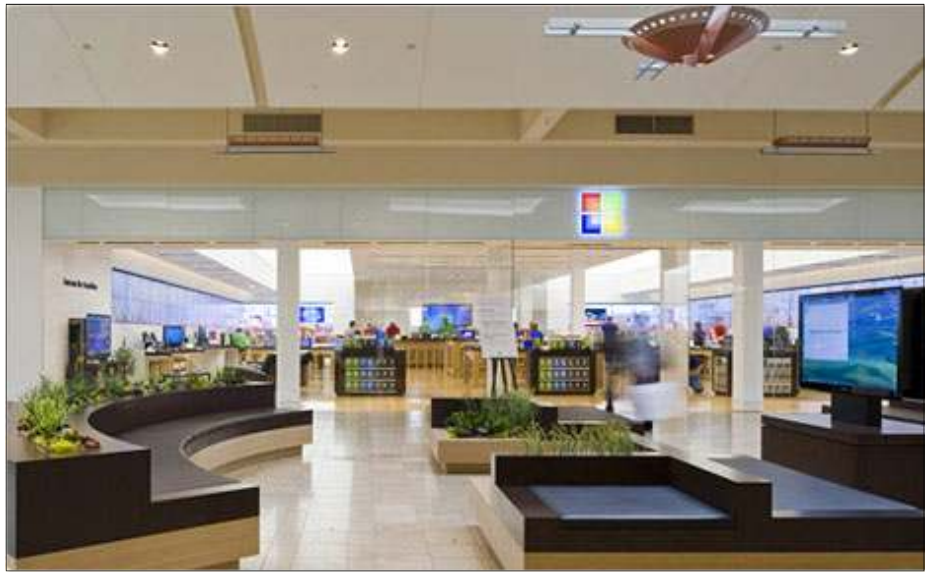

**Photo from http://www.microsoftstore.com/missionviejo/**  The is the Microsoft Store in Mission Viejo.

We found The Shops street where the store, well designed and for a Sunday, **By Craig Ladd** 

Both stores are poised to follow a common formula partly based on Apple's

For a Sunday, there were quite a few

prizes, and names were pulled after the was located. They all said the map and the store. We also showed him the Bing At lunch on Saturday, there was a rected us to the main intersection, The lieve a map could be so wrong. We were opinion, was greatly improved over last in a minimall or similar to a Fed-X-quality of information the rep provided, year. There were four representatives, Kinkos store, and that is what we kept and the ability for customers to try out directions were totally wrong and redi-map and directions, and he could not be-Shops. We were thinking a store located impressed with the design of the store, the various equipment before buying.

"information." The two younger repre-find the number. The store was located in ture stores and is rumored to be taking a all the new products Microsoft was put-many times when I lived in Orange committing to retail without signs it will ting out. They were especially excited County. No one said, "the store is in the be successful. The pressure is nonetheless opening in California, Arizona, and Colo-The Shops street, which I never heard of. ple's retail revenue grew nine percent this Microsoft has to date avoided making

Frag Latter on Oct. 29, 2009, the Miss-Store, went designed and for a Sunday, **By Craig Latter**<br>I Viejo store in Orange County had its there were quite a number of people try-<br>the Southwest Computer<br>of opening. The San Die Conference I attended seven workshops. There were others I would have liked to attend,

> **Insight Into Photography:** Rick Edwards, associate of The Royal Photographic Society, official photographer,

Rick covered many aspects of photog-*(Continued on page 12)* 

## **More on conference ...**

### *(Continued from page 11)*

showing a 15-minute slide show. Ed-megabytes per month, 500 megabytes per **— Dave Whittle:** Want to find the best wards is dedicated to developing the es-month for \$45 per year. sentials that will help you add an extra dimension to your photographs. One important point I took away was using Picturestoexe Deluxe 6.0 <http:// www.wnsoft.com/>, one of the best slide the Ubuntu operating system. There was (ABC TV), Jim Louderback (Revision3), show creators! If you go to theswcc.org, you can get a zip file of slide presentations of photographs.

Jim Perry, Internet SIG Chair, Prescott Computer Society.

life by creating "notebooks" for different categories. Anything that can be scanned or copied, you can store on your PC or space. Office 2010, Mesh, Office Live best and avoid the worst. laptop.

Evernote is a free product that makes it easy to remember things from your life Web. Type notes, clip web pages, snap of your choice. Search for notes by key-to. If so, this is the workshop for you. pore. words, titles, and tags. Get rid of your Come learn about social networking and paper files, and sync your Evernote infor-have some fun. We'll even set up an ac-tle <lower case>, social sharing for trustmation to all of your computers — PC count for you. See you on Facebook! It's worthy, unbiased tech product ratings. and Mac, and to your smart phone. Ac-fun." Two points covered the most were cess your information from any Web privacy settings and chat. browser.

**Organize Your Life with Evernote:** distribution of Ubuntu and so far like it !

With Evernote you can organize your Bing, Price Predictor for air fares, shop-help your friends and loved ones in shar-**Microsoft Tech session — David**  per, maps, and live sync. Another topic ing recommendations and product experiand Microsoft's new Cloud offerings were also discussed.

evernote.com, store any file, free 40 **What's Not in Consumer Electronics Linux — Orv Beach:** I introduced and goodies? Dave, with help from Orv Beach and stayed for his presentation friends John C. Dvorak (PC Magazine), on Ubuntu. He talked about open source Steve Bass (PC World), Robin Raskin software and GNU license. Featured was (Last Gadget Standing), Cheryl Currid good attendance, and all of his discs with and Chris Pirillo (CNN.com) share the Ubuntu were given out by the end of con-scoop on their best loved, most wanted, ference. I am trying out the Linux Mint and worst letdown consumer electronics and avoid the worst gadgets, software, products, sites, and services.

Lynn & Woody Pewitt: Discussed were involved in the social revolution to easily was Windows Phone Office, Live Work-ence, so everyone involved can get the Dave also showed how you can get

using your computer, phone, and the **Wester, program chair, Temecula Val-**ware that takes your digital photos and/or photos, grab screen shots, and scan docu-described this way: "Facebook, Twitter? DVD slideshow or music video. What's ments. Everything you capture is auto-Are these terms you have heard of but are more, the CEO of muvee was there to matically indexed and put into notebooks not really sure how to use or if you want answer questions — direct from Singa-**Social Networking — Cheryl** featuring muvee Reveal 8, Windows soft**ley Computer UG:** The presentation was video clips and transforms them into a The session was interactive, lively, and enjoyable. Dave did a show-and-tell,

http://coolhotnot.com/ — referer whit-

The "Ins" and "Outs" of Digital Photography, Jim Glass, zip files available at

**What's Cool, What' Hot, and**  www.theswcc.org,workshops.

crosoft has to date avoided making any more definitive plans regarding future stores and is rumored to be taking a wait-and-see<br>approach to avoid over-committing to retail without signs it will<br>be successful. garding future stores and is rumored to be taking a wait-and-see approach to avoid over-committing to retail without signs it will be successful.

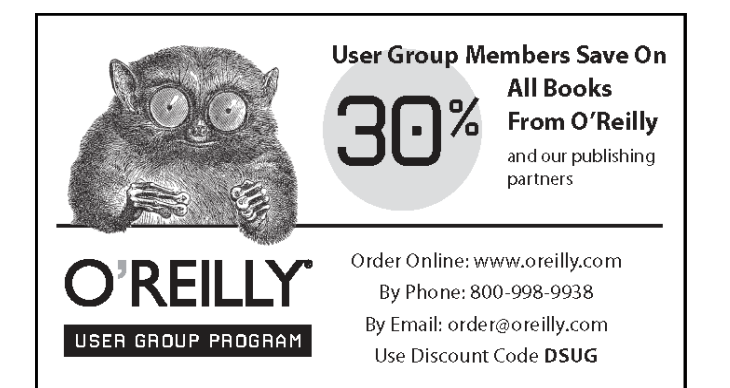

**The Outer Edge is printed and prepared for mailing by:** 

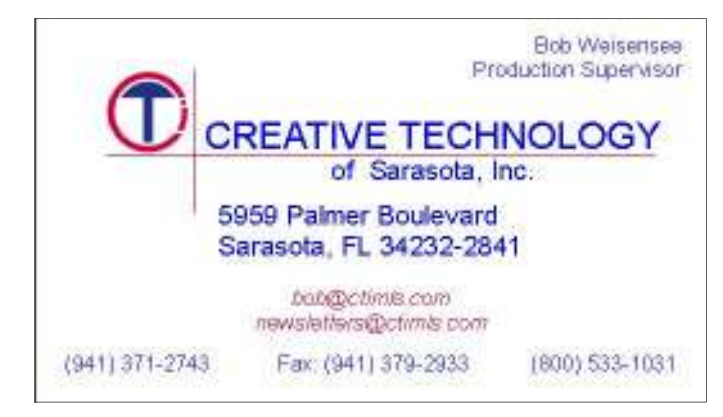

# **Taking an SSD test drive: WOW!**

## **By Rick Smith**

*rants@vcmail.net* 

of July holiday this year. We live in what I believe to be the greatest country in the world, and I fly my flag proudly outside my home. My sister in Hawaii was lucky enough to buy a home in Oahu that was previously owned by a military man who erected a real flag-

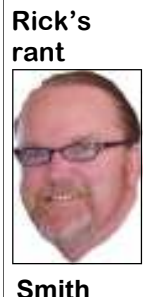

pole in the backyard. You'll Colors." God Bless The USA! OK, now that I've done my patriotic duty let's talk about computing. You may have noticed that in touting Intel's "My SSD Rocks" promotion. Well today I'd like to explain

new technology and some of the terms associated with it. I'll try not to get too technical, (I'll leave that for those Linux

or especially your notebook.

never find me "Striking the metal data platters. The average total sysformance bottleneck of modern PCs has stration of what I'm talking about. been the only main mechanical device, its phenomenal! In one fell swoop you can consumption compared to a regular drive. get that kind of performance increase. I'm "Game Changer."

especially useful in notebook PCs. If you business, the more this becomes evident. dropped your notebook, it was always a

I hope everyone had a great Fourth promising technology. Here are four rea- cause a drive to fail over time. Intel SSDs of July holiday this year. We live in sons to consider an Intel SSD on your PC have been tested up to guys). But once you know the facts, you, toss-up if your hard drive's data would too, will become a fan of this new and survive the impact. Vibration can also sons to consider an Intel SSD on your PC have been tested up to 1,500 G's. Now 1. System Responsiveness. The per-one around and jump on it as a demonmaybe at the next meeting I can throw

hard drive, for data storage. The new moving parts and subsequently use far SSDs, solid state drives, use nanotechnol-less power than a mechanical device. This ogy instead of mechanical rotation of turns into greater battery benefits for your tem performance increase is somewhere When the drive is in an idle or low power from 43 percent to 57 percent. That's state you can save up to 98 percent power 3. Power Consumption. SSDs have no notebook and makes you nice and green.

our monthly ad I've been with callers requesting this new product. expensive than a conventional hard drive, why I am such a fan of this moving parts these devices are far more have a lower cost of ownership over time. surprised the phone is not ringing already though today's solid state drives are more It's what is known in the industry as a if you take in all three previous factors, 2. Ruggedness. Because of a lack of power consumed, an Intel SSD drive will rugged that regular hard drives. This is The more systems you own, especially in 4. Total Cost of Ownership. Even greater productivity, reliability and lower

*(Continued on page 14)* 

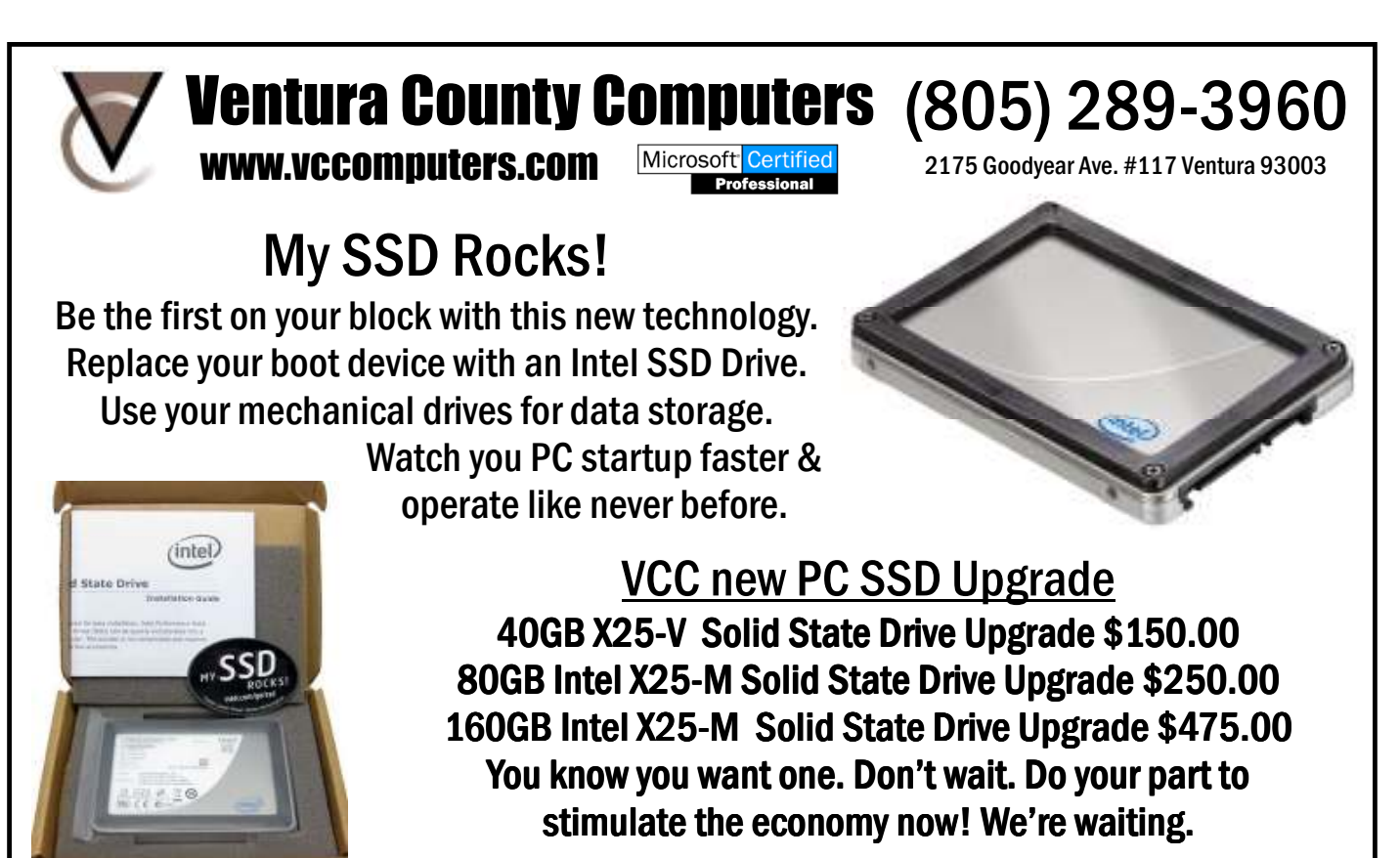

## **More on Rick's rant ...**

only seem to mention Intel SSDs, not led the industry at 34 nanometer technol-ence. other products. I believe that the Intel ogy and are now at 25 nanometer technol-But first let's get up to speed on some of ducing the product Intel has a distinct SSD device and poor controller technolmemory.

Lithography. **Nanolithography** refers to the fabrication of nanometer-scale gle level cell was the original design of amplification to the drive it produces less structures, meaning patterns with at least all flash memory. It was reliable and has thrash, the quicker the drive works and one lateral dimension between the size of high endurance. The only thing that can your endurance goes way up. Intel has the an individual atom and approximately wear out a flash memory cell is how lowest write amplification in the industry 100 nm. Nanolithography is used during many writes you write to it. You can read at 1.1 — for every 1 gigabyte of informathe fabrication of leading-edge semicon-indefinitely, you can have millions of tion to be written only 1.1 gigabyte is ductor integrated circuits (nanocircuitry) reads. But what wears a NAND out is used. This allows Intel MLC SSDs to last or nanoelectromechanical systems how many times you cycle the flash by much longer than the competition. (NEMS). That is the Wikipedia defini-writing and erasing. Single cells deliver tion. Here's a more simple explanation: more than 100,000 write cycles. A multi-on SSD NAND technology and can now Lithography is a measurement of how cycle cell can hold two bits of data or go out and bore everyone at the next thick the circuit lines are. So the smaller more and is more susceptible to write backyard barbecue. Or better yet hang out Lithography, the more bits or data you cycling. Now you go down to 5,000 or at a Linux SIG where your newfound can cram into any given space. As you 10,000 write cycles. This is why the knowledge is sure to be appreciated. Myget smaller and smaller, everything gets NAND controller technology is so impor-self, I'll be waiting right here by the more difficult as voltages and other fac- tant: It can tweak the memory-writing phone taking orders as America wises up tors become more pronounced. Intel part-process to get better cycling out of the to the advantages of SSDs in their PCs. nered with Micron in manufacturing multilevel cell to minimize writes and ogy was at about 90 nanometers. It then be anywhere from five to 85 flash chips nical information.

ogy at the lowest cost.

(Continued from page 13) **Exercise 20** went down to 72; they then caught up to in an SSD device. This is where better Now, you've probably noticed that I the industry at 50 nanometers and then controller technology makes a went down to 72; they then caught up to in an SSD device. This is where better

MLC solid state drives are better than ogy. And because the cost of NAND sili-tion is a phenomenon where the host PC their competition, and I'll explain why. con is about 98 percent of the cost of pro-wants to write one gigabyte of data to an the terminology involved in NAND flash advantage at producing the best technol-ogy will actually write up to 20 gigabytes Multilevel and Single-level Cell. Sin-data written. If you can lower your write Write Amplification. Write amplificaof information to get that one gigabyte of

So there it is. You are now all experts

about three years ago when the technol-improve the life of the drive. There can Winslow for providing me with the tech-P.S. Many thanks to Intel's Troy

## **Smart Computing tips and fun facts**

 $\emph{Computing}$ . *Visit you and your user group.* 

wear and tear, thus helping it last longer.

your A/V equipment uses?" Having memory cards. enough A/V ports, such as HDMI (High-

**HDTV shopping tip: Consider con-**more versatile. For example, many sets connections, as they make a TV even right half of the display.

**Windows 7 shortcuts:** Some of the

*Reprinted with permission from Smart*  Definition Multimedia Interface) 1.3, is cooler Windows 7 windows management *www.SmartComputing.com/Groups to*  look into an HDTV's Internet connec-or right half of the screen. This feature learn what Smart Computing can do for tivity features. Most Web-enabled TVs expands or contracts the current window Improve your PC's performance: If through an Ethernet cable, powerline of your display. Press WIN (the Windows you have a lot of data on your PC, adding adapter, or wireless adapter (all sold sepa-logo key)-Left arrow or WIN-Right arrow an external hard drive to your notebook rately). Once online, they can access con- to dock the current window to the left or or desktop setup could help improve your tent such as movie- and video-streaming right side of the screen, respectively. If PC's performance. You'll be able to services, "widgets" that update you on you continuously press WIN-Right arrow avoid bogging your system down with weather or sports scores, and a Web or WIN-Left arrow, the current window additional files. This will help save your browser for general surfing without a will cycle between its original size and computer's main hard drive from normal computer. Also look for support for other placement and being pinned to the left or still important, but today, you should also tricks involve docking windows to the left can connect to your home network router to half the Desktop and pins it to the edge

**nectivity:** Connectivity used to mean, can play video files and slideshows of *for new subscriptions and renewals,*  "Does a TV have enough of the ports photos stored on USB devices and/or *always subscribe and renew using the To ensure CIPCUG receives credit Subscribe or Renew Today! feature (Continued on page 15)* 

# **An open source PDF document creator**

**By Bill Wayson** 

*bwayson@gmail.com* 

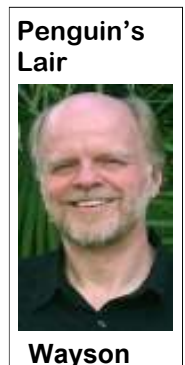

product of these endeav-some of your options. ors is a PDF document.

free office application suite.

OpenOffice.org. Perhaps this explains the format of the data they enter; whether browser. why the latest version of OpenOffice.org or not you want the export to include any Writer has both plain Export and Export bookmarks, comments, or blank pages security options of your PDF. Be aware to PDF choices under the File menu, with that OpenOffice.org has created in the that the true security of a PDF document,

## **More Smart Computing ...**

*(Continued from page 14)* 

*available within the User Group portion of the Smart Computing Web site. From here, select us from the drop-down list provided to ensure we received credit for the subscription order.* 

*You can also call 800-733-3809 to subscribe or renew and give us credit by telling the representative you want us to receive credit for the order.* 

*Following these instructions will ensure that we get as many free subscriptions as we possibly can.* 

the Export menu offering PDF as one of opened the PDF. the export formats. Whichever choice you

ucts, the standard ver-by changing the quality of embedded allows you to limit the number of booksion of which will proba-images in your document. Keep in mind mark levels that appear in the reader probly have everything you that this is a tradeoff. The lower the qual- gram. In OpenOffice.org, bookmark levneed in a PDF document ity, the less sharp the images will be. The els are equivalent to header style levels. production application. higher the quality, the larger the docuyou may want to consider a cost-free al-images. If the best image quality possible so, then you'll want to convert your bookthat has been around a while, is robust, tains several miscellaneous settings. You references to PDF targets (links to anof the document within the PDF file, al-and freely available on the Web that allowing the PDF to be edited at a later low all PDF security controls to be cirtime.

> or not to show bookmarks or thumbnails unless it is supplied, limits what the reto the view they prefer after they've

The USE Interact and provides addi-<br>
Trading PDF documents may make to export to PDF, the same options tional control of the initial view of the<br>
not be an everyday task for dialog will be presented, and this dialog is PDF not be an everyday task for dialog will be presented, and this dialog is PDF, but here the options affect various most computer users, but it is where you get many chances to tailor elements of the recipient's PDF reader. for some. Perhaps you print up exactly what you want in your exported The reader can be resized to fit the initial party or shower; a sign notifying tabbed pages. The defaults will almost opened in full screen mode, and be made neighbors of a lost pet; or brochures for a always give you acceptable results. But to display the document's title. Next, you nonprofit organization. Often, the final for finer control of your export, here are can choose to hide the reader's menu bar, Now, you or your or-tures of the output. Here you choose PDF. The Use transition effects option is ganization might part which pages to print: all, single pages, or specific to Powerpoint-like documents. with a few hundred dol-ranges. Ranges can even be noncontigu-Saving such a document with transition lars to purchase one of ous parts of the source document. You effects produces a PDF that can be the Adobe Acrobat prod-can control the final size of your PDF file viewed as a slide show. The last option make to export to PDF, the same options tional control of the initial view of the The General tab controls basic fea-the risk of annoying the recipient of your The User Interface tab provides additool bar, and window controls, possibly at

Before you do, though, ment, especially if there are a number of porting a series of linked documents. If ternative that also supports most every is required, then a lossless setting is avail-marks to named destinations (of links in feature you might desire, an alternative able. The lower section in this tab con- another PDF), convert your document simple to use, and will run under Win- can select PDF/A-1a output format, other PDF), and make the document links dows. This month we will survey the PDF which is the choice for documents meant relative to the filesystem (allowing the production features of OpenOffice.org, a to be archived; Tagged PDF so that the links to work no matter where the group Its PDF export functionality, and ex-certain document readers; create the out-the links to open in the default mode of port functionality in general, has come a put as a PDF form, which has fields the the recipient's PDF reader or force them long way since the earlier versions of recipient can enter information into, and to be opened by a PDF reader or a Web document produced can be opened by of files is saved). Lastly you can allow The Links tab is useful if you are ex-

> document; and create a hybrid document no matter how it is produced, is very low. that includes an ODF-formatted version Software and instructions are easily found The Initial View tab allows you to up security in your document, here you choose what recipients will see upon set a password required to open the PDF opening your PDF. Options are whether and another optional password that, along with the document, a specific initial cipient can do with your opened PDF. magnification, the page layout (single or These limits include if the PDF can be multiple pages), and which page to start printed and, if so, at what resolution; on (perhaps to skip over a title page or whether the PDF can be modified by, say, table of contents). Of course, the reader inserting or deleting pages, or filling in of your document will be able to change form fields; whether any part of the PDF The last tab, Security, controls certain cumvented. But if you wish to or must set

*(Continued on page 16)* 

# **Excel and Word tips**

## **Excel: Indenting Cell Contents**

Microsoft Excel allows you to format the contents of a cell in myriad ways. One of the formatting options you can apply is to indent the contents of a cell by a certain amount. This is similar to indenting done in a word processor, such as Microsoft Word, except that the indenting is specified in a number of characters, not in a linear distance such as inches or points.

To set the indent to be used in a cell, follow these steps:

1. Select the cells you want to format.

2. Display the Format Cells dialog box. (In Excel 2007 display the Home tab of the ribbon and click the small icon at the lower-right corner of the Number group. In older versions of Excel choose Cells from the Format menu.)

3. Make sure the Alignment tab is selected.

4. In the Horizontal

drop-down list, choose Left (Indent). If you are using Excel 2002 or a later version, you can also choose Right (Indent).

5. Using the Indent control, specify the number of characters by which the cell contents should be indented from either the left or right side of the cell. You can pick any whole number between 0 and 15.

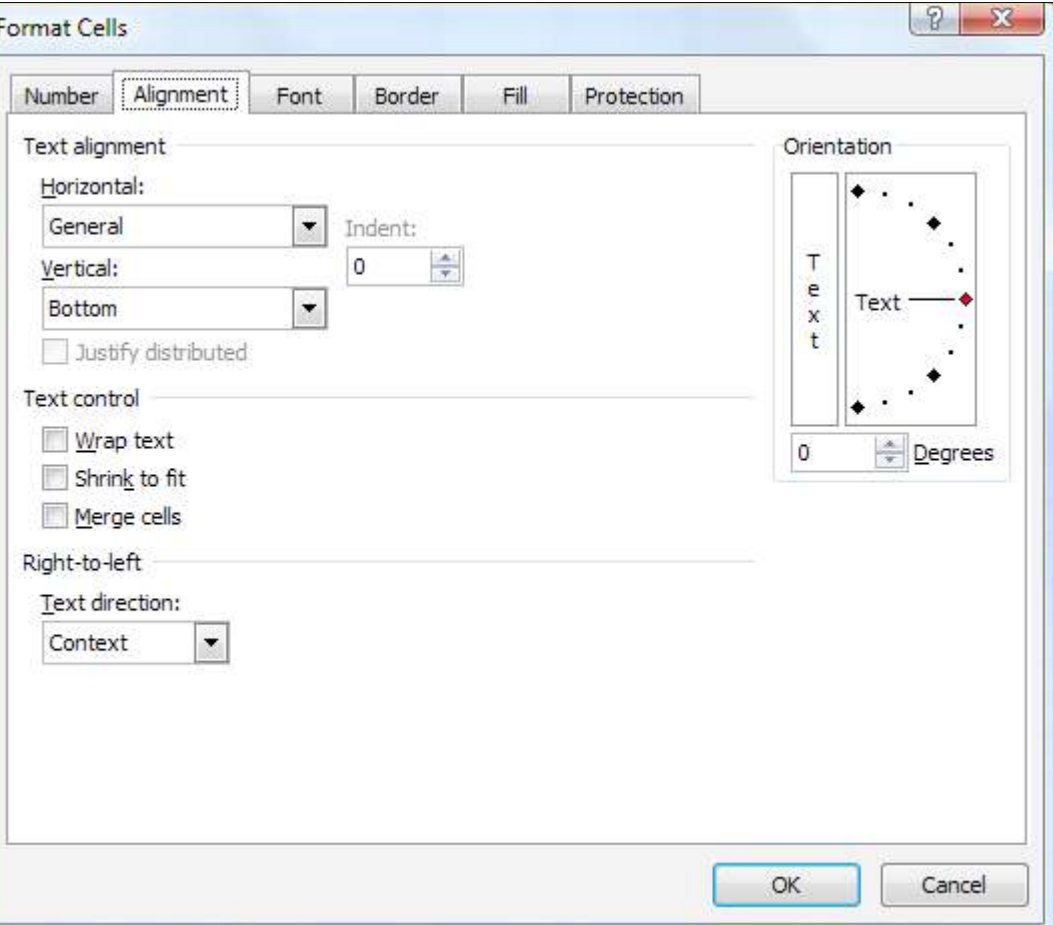

The Alignment tab of the Format Cells dialog box.

6. Click on OK.

Copyright © 2010 by Sharon Parq Associates, Inc. Reprinted by permission. Thousands of free Microsoft Excel tips can be found online at http:// excel.tips.net.

*(Continued on page 17)* 

## **More on Penguin's lair ...**

### *(Continued from page 15)*

the PDF's content can be used by accessibility tools, like a text-to-speech converter.

Even if you never use OpenOffice.org's productivity applications, you OpenOffice.org, all the better. could still use it to open Microsoft Office documents (it will even read the latest learn more about Linux and FOSS, come me a line at bwayson@gmail.com.

Office 2007 file formats) from within to the July Linux SIG meeting on the

can be copied and pasted; and whether advanced creators of PDF documents will Ventura County Computers in Ventura. Windows and PDF them. Only the more fourth Tuesday, the 27th, at 6:30 p.m. at miss anything. Everyone else will find We will have a question-and-answer seseverything they need to produce a pol-sion this month, and will try to resolve ished PDF document. And if you start to any problems brought forth. See the CIPexplore the additional features of CUG web site for more information. If If you have questions or would like to like the Lair or Linux SIG to cover, drop you have a question or topic you would

Until next month, happy computing.

## **More Excel and Word tips ...**

## **Word: Inserting a Non-Breaking Hyphen**  *(Continued from page 16)*

When Microsoft Word calculates line length and wraps text to the next line, it tries to wrap (or break) the line at a space or a hyphen — a short dash. Sometimes, however, you may not want Word to break a line at a dash. For instance, dashes are used in telephone numbers, and you might not want a line to break in the middle of a telephone number.

The answer is to use non-breaking hyphens instead of regular dashes when you don't want Word to break a line at the hyphen. To do this, hold down the CTRL and SHIFT keys as you type the dash (this is the same as typing CTRL and an

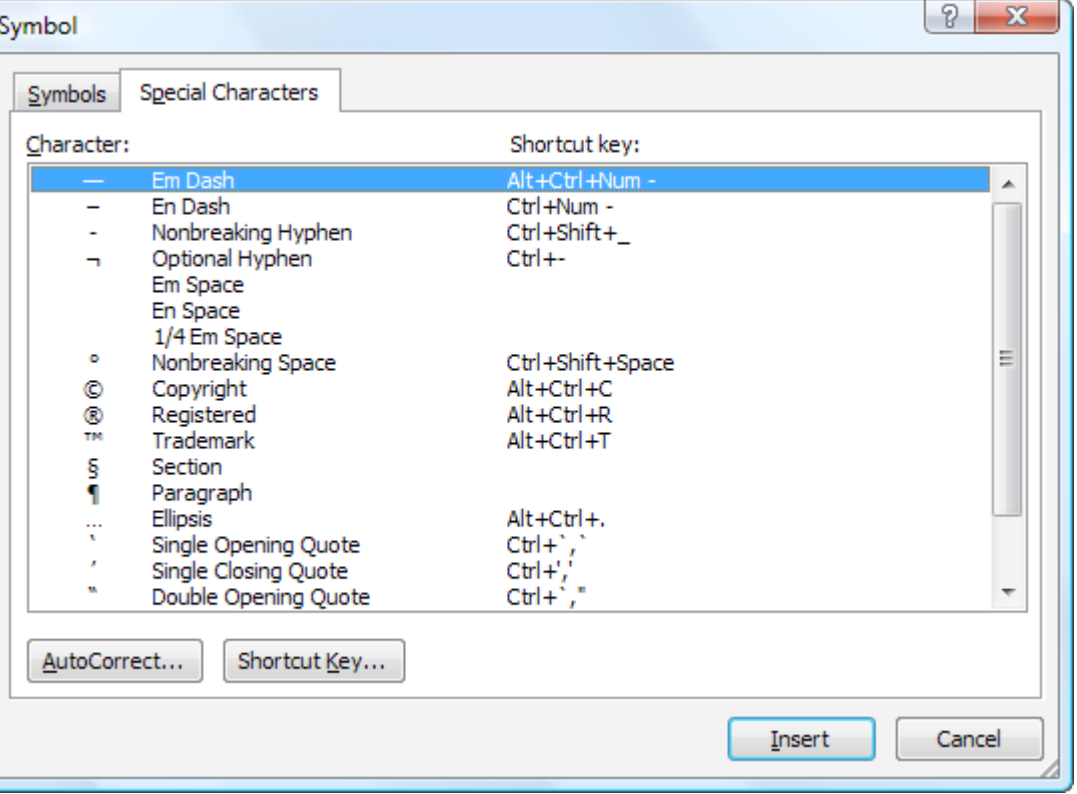

underscore). Word will The Special Characters tab of the Symbol dialog box. then not break the line at

that point. You can also insert a non-breaking hyphen by following these steps:

1. Choose Symbol from the Insert menu or, in Word 2007, display the Insert tab of the ribbon, click Symbol in the Symbols group, and finally click More Symbols. This displays the Insert Symbol dialog box.

- 2. Click on the Special Characters tab.
- 3. Highlight the Nonbreaking Hyphen character.
- 4. Click on Insert.
- 5. Close the dialog box by clicking on Cancel.

Copyright © 2010 by Sharon Parq Associates, Inc. Reprinted by permission. Thousands of free Microsoft Word tips can be found online at http:// word.tips.net.

## 22222

**Beware of messages purportedly from your bank, PayPal or other financial sites asking for personal information, such as your login name, password or Social Security number.** 

**They are likely to be from scammers who hope to empty your bank account. If in doubt, go to the site of the institution by typing in a known URL, not by clicking on the e-mail link, and look for messages there.** 

## **Windows 7 and Carbonite: A personal horror story**

**By John Weigle**  *jweigle@vcnet.com* 

Solution and as one who likes a bar-<br>
bonite several months ago during its three<br>
bonite several months ago during its three of backing up my computer and as one who likes a bargain, I subscribed to Caryears for the price of one campaign.

I installed the program on my XP machine and had to leave the machine running 24/7 for several days for my initial backup. That sounds like a long time, but it's not unusual because Carbonite is copying all the information you want to back up to its online servers.

Carbonite receives high praise from Jeff Levy, Kim Komando and Leo La-Porte, so I felt confident that, with a fast enough Internet connection, I should not have any problems. And it meets one of the principles for good backups: having one offsite in case your computer is stolen or destroyed by fire or other disaster.

chugged along as expected, backing up new or changed files when my computer to: was idle or when I told it to back up immediately.

I was a satisfied customer, ready to recommend the product to anyone who might ask. I had seen some of the complaints at various online forums, but the firewall. every program has people who don't like it, so those didn't bother me.

Then I switched to Windows 7.

I have Windows and my programs on a solid state drive and my documents on a my old C: drive (not solid state). I rein-computer, did all the same things again thing about Windows 7 that Carbonite stalled Carbonite, and it seemed to be working fine.

I turned off my computer for the night and when I got up the next morning and was not on the task bar, meaning it had not started automatically. I started it, clicked on the Status link on the menu and got the error message shown in col-Secret Lounge, and no one had an anumn 2.

ing off the firewall and Norton Anti-Virus, hoping they weren't the problem tions, of course, was to turn off Norton. because I don't like the idea of not having those programs running.

Carbonite still didn't work.

Over a period of several days, I spent lems. I might give that a try.

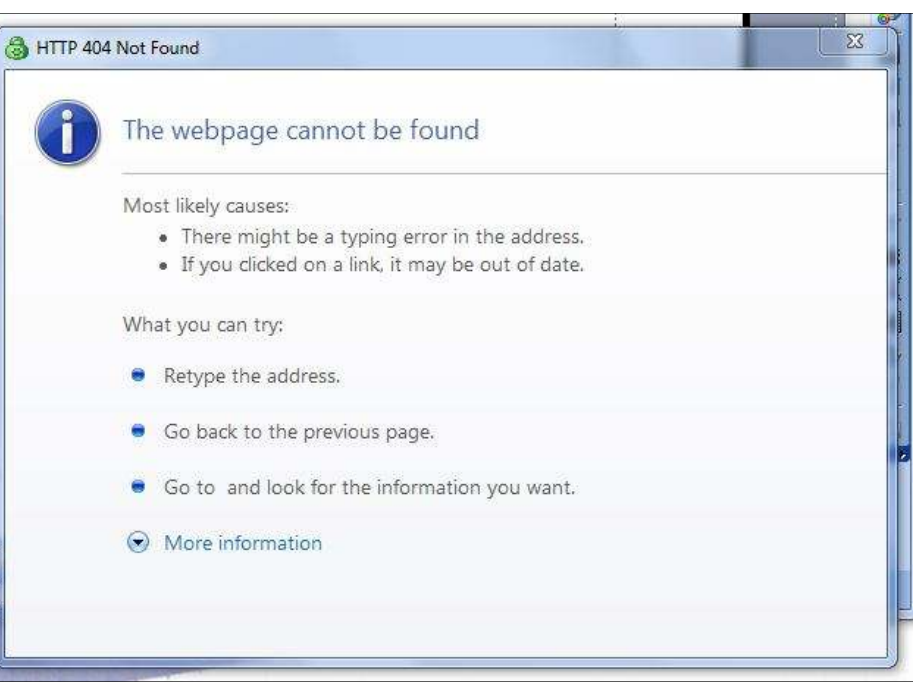

After the initial backup, Carbonite time exchanging e-mails and on chat with Carbonite tech support, which advised me

— Turn off the firewall.

— Turn off the anti-virus.

cept for a Carbonite listing.

— Allow the Carbonite programs in

— Turn off Windows Defender (which, according to Windows, wasn't doesn't cost me a small fortune, so I'd turned on).

None of those worked.

A tech support person took over my conflict with Carbonite. She found nothing.

I was told that the problem had been several weeks ago, but have had no response since then.

I posted a question in the Windows swer, although several people had sufsame as mine. One of the recommenda-Been there, done that, thank you.

(http://www.idrive.com) with no prob-

If I reinstall Carbonite, it works fine — until the next reboot, at which point the problem reappears.

— Eliminate the local hosts file ex-satisfactory solution — and it certainly Obviously, having to reinstall a program every time I want to use it is not a doesn't inspire great confidence that I would be able to restore my files if I ever had to.

and looked for other programs that might doesn't like or something about Carbonite I like the idea of an offsite backup if it like to make Carbonite, or a similar program, work, but I don't know what to do. My current guess is that there's somethat Windows 7 doesn't like, but that doesn't help me much.

rebooted it, I noticed the Carbonite icon kicked up to the next level of support nal drive, backing up to that, and keeping I'm considering buying another exterit in my car since I'll be retiring from The Star in the next few months (still no date on when our big changes occur) and won't be able to keep the drive at work.

I tried the obvious: temporarily turn-fered a variety of problems, none the successfully on Windows 7? If so, did Another writer said he is using idrive else try to make it work and fail? Either Is anyone in the club using Carbonite you have to do something special to make it work or did it just do what it's supposed to after being installed? Did anyone way, I'd like to hear your story. Maybe it'll help find a solution.

# **Computing 101: Some tips for beginners**

## **By John Weigle**  *jweigle@vcnet.com*

## **The importance of passwords**

No one likes to think about this, but what happens to the information on your computer if you die or are incapacitated?

Will your spouse, executor or other family members be able to sign on to your computer or into your account?

Will they have access to your banking **Cutting down on programs**  information?

Can they get to your e-mail?

whatever) page?

Your Excel financial information?

Your eBay or Amazon accounts?

Or any of the dozens of other files or accounts that are important to you and could be essential to whoever is handling your affairs or your estate for you?

For that matter, what if you forget an essential password and can't unlock a file you made secure that contains information you need right now.

What if you use some kind of password storage program and the password to that just won't come to you?

You need a backup of your passwords in some form that isn't locked up in your computer.

It could be a printout of a spreadsheet, a handwritten list in a binder (or hand printed list if your writing is as bad as mine) or even a box of 3x5 cards with the account or file name and password, along with the answers to any security questions that you have to answer if your forget your password.

If you don't want to keep such a list at home, put it in your safe deposit box or file it with your attorney, but have one somewhere.

Naturally, you don't want to spread the list around to just anyone, but there must be someone you trust enough to give them the information or at least a notice that such a list exists in your safe deposit box.

None of us will live forever, so plan ahead for the person who has to handle your affairs.

After all, you have a will, don't you?

**Scanners and Windows 7 / Vista** 

If you skipped the upgrade to Vista

but plan to go to Windows 7, as I did, you SourceForge.net to search for the proneed to know that you'll probably have to replace your scanner.

Scanners that worked fine in XP don't hoping for the best. work in Vista or 7, and manufacturers aren't writing drivers that would let them work.

Just figure that it's another expense of moving to a new operating system.

Your Facebook (or My Space or look at all the programs you had on the If you upgrade to Windows 7 or whatold operating system and see if you really want to reinstall them. (Rick will be surprised to hear me say this.)

> operating system, you probably won't use hear turn out to have no basis in fact. them in the new one, so don't bother to reinstall them. Doing so just takes time and clutters your hard drive.

You might also learn that the new operating system now includes features that you used to need additional software for. Windows 7 has software to burn CDs and DVDs so you might not need that program you bought to do the task a few years ago.

#### **Free software**

There might not be any such thing as perfectly good free software.

Those of you who attend meetings have heard Toby and Michael recommend any number of free programs, and CIPCUG has even offered CDs and flash drives with programs that the two of them recommend.

And regular readers of the Penguin's Lair know that Bill Wayson has recommended lots of open source software, including various versions of Linux, a free operating system and the popular OpenOffice, which is eating into Micro-quires a serial number to install (or reinsoft's profits on its Office programs.

Exercise due diligence, however, and don't just download every free program you hear about. As we've been warned several times during meetings and in other forums, lots of the purported free anti-spyware programs are really the spyware and other malicious programs you're trying to prevent or remove.

Use trusted sources like CNET.com or

grams you need rather than going to some site like "softwares" or "softwarez" and

## **Dire warnings**

ever comes after it, it's a good time to utes on the Web to do some checking If you get e-mail long enough, sooner or later you'll get a message that delivers some dire warning about a new virus along with a message to "send this to everyone in your address book." Before you panic and do that, spend a few minbecause there are lots of hoaxes out there.

Visit, for instance:

If you weren't using them in the old weddings. Most of the worst stories you — Snopes.com, which tracks all kinds of rumors about everything from autos to

— http://urbanlegends.about.com.

— http://www.scambusters.org/ legends.html

While you're at any of those sites, enjoy the stories that others have fallen for — but remember that we're all subject to being suckered.

### **Using built-in help**

Lots of programs no longer come with manuals, and after-market books are usually expensive. What is one to do?

a free lunch, but there is such a thing as Help menu of the program you're inter-For a start, press the F1 key or go the ested in, and you'll probably find an online manual.

> If neither of those works, use your favorite search engine to seek a solution on the Web or visit the manufacturer's Web site for FAQs (frequently asked questions), a downloadable manual or other help.

> And there's always the F1 column in every issue of The Outer Edge.

### **Serial numbers**

Most commercial software today restall).

The number is usually on the package the software is shipped in or the CD container. If you've downloaded the program, the serial number should come in an e-mail. Keep those numbers where you can find them because you're going to have to reinstall the program sometime, and without the number you're in big trouble.

# **News fragments about this and that**

This issue is a little later than I would like, but I ran into some time problems and the Fourth of July holiday. Fortunately, United Parcel has several shipping methods to choose from, so we can pay a little more to our p into some time problems and the Fourth of July holiday. Fortunately, United Parcel has several shipping methods to choose from, so we can pay a this issue in plenty of time before the July meeting.

Once again, I went to 24 pages, something I tried hard to avoid when we had to hand-fold TOE in the home of George and Arline Lakes. Getting a 24-page issue thin enough to fit through the Postal Service's template was a real problem. Now

**Editor's corner** 

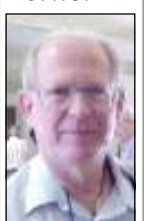

that we're mailing flat, the number of pages isn't nearly the issue it used to be. \* \* \*

 We're all happy to see Helen Long up and around again and well enough to resume her work on cipcug.org. Thankfully, the change in the photos section simplified the problem that most frustrated her, so we're now seeing regular updates on the page (the missing issues of TOE were up soon after she took the job again).

 **Weigle** 

 As Toby and others have mentioned at many meetings, we're a volunteer organization and can always use more help. If you'd like to work on a project, help Craig Ladd find programs (or give one yourself), or just help set up chairs before the meeting, there's always room for more. Come and be a member of the insiders' clique. You won't even have to learn a secret handshake.

\* \* \*

There's no Jeff Levy column this issue because I haven't gotten permission from his producer, who now lives out of state, to use the lesson I picked. With luck, he'll be back in the next issue.

Jeff is now on KABC Talk Radio (790 on the AM dial), but his time slot is sometimes moved because of sports events. His July 10 show was from 5 to 6 p.m., but I'm not clear on whether that's a new time or a sports-adjusted time. The KABC web site lists both the 5-6 p.m. and the 3-4 p.m. slots for the show. If you're near a radio on Saturdays, check both to be sure.

\* \* \*

There's a slight change in this issue that you might or might not have noticed: Each page has more type on it. Microsoft Publisher used to put up pages with one border representing the outermost boundary for type and another box inside that I assumed was the preferred location for text boxes. That box doesn't show up any more, so I've gone to the outside borders on all the pages, which, as the number of pages grows, adds a lot of characters. It required a lot of rejuggling this time, so enjoy.

**— John Weigle, editor** 

## **Treasurer's report for May 2010 By Art Lewis**

 *treasurer@cipcug.org*  **5-1-2010 through 5-31-2010 Category Description INFLOWS** Coffee income -17.50 Donation 2.00 Membership Income New members 40.00 Renewals 425.00 TOTAL MEMBERSHIP 465.00 Raffle 78.23 **TOTAL INFLOWS 527.73 OUTFLOWS Corporate Exp.** 475.00 **ISP Expense** 255.00 Rent Paid 150.00 TOE 214.69 **TOTAL OUTFLOWS 1,094.69 OVERALL TOTAL -566.96 Bank Balance 5-3-10 7,362.23** 

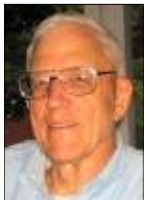

**Lewis** 

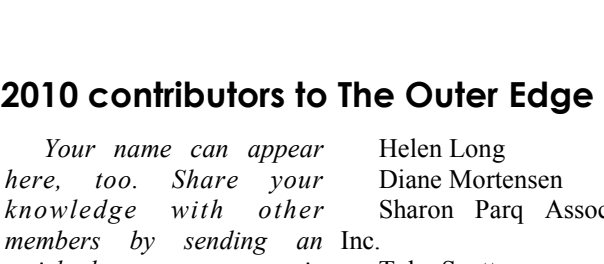

*article, letter or computer tip to editor@cipcug.org.*  Ken Church Jerry Crocker Rick Curry Bob de Violini Jeff Levy Art Lewis

*here.* 

ociates Toby Scott Michael Shalkey Phil Sorrentino (APCUG) Rick Smith Smart Computing magazine Bill Wayson John Weigle

Membership report:

## **Is it time to renew? By Ken Church**

**email address:** *membership@cipcug.org*

**CHURCH** 

Welcome - New Members: Needed

Attendance at the June 2010 general meeting: 67 members and guests

Total membership: 210

## **MEMBER RENEWAL INFORMATION**

\$30 for single membership, \$35 for two or more family membership.

## **NEW MEMBER INFORMATION**

\$40 first year for single membership, \$55 first year for two or more family membership in same household.

Please send your payment to:

## **CIPCUG MEMBERSHIP P.O. BOX 51354 OXNARD, CA 93031-1354**

Or bring your payment to the sign-in table for the July 24, 2010, meeting.

## **May 2010 renewals payment due:**

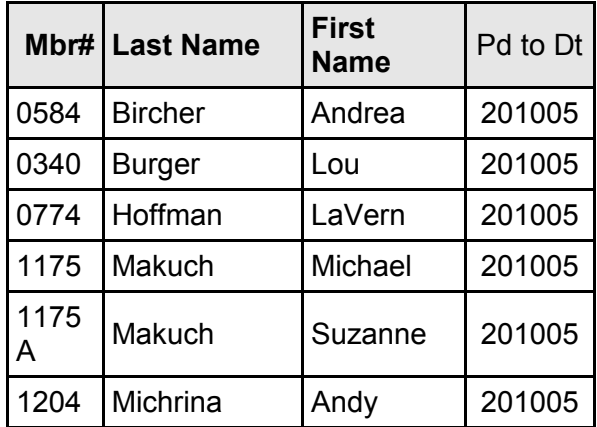

 **Mbr# Last Name First**  Pd to Dt 0878 Garner | Bill | 201006 1221 Harris Jack 1201006 0148 Leventhal Bob 201006 0469 | Magallanes | CB | 201006 0342 Page John 201006

## **July 2010 renewals payment due:**

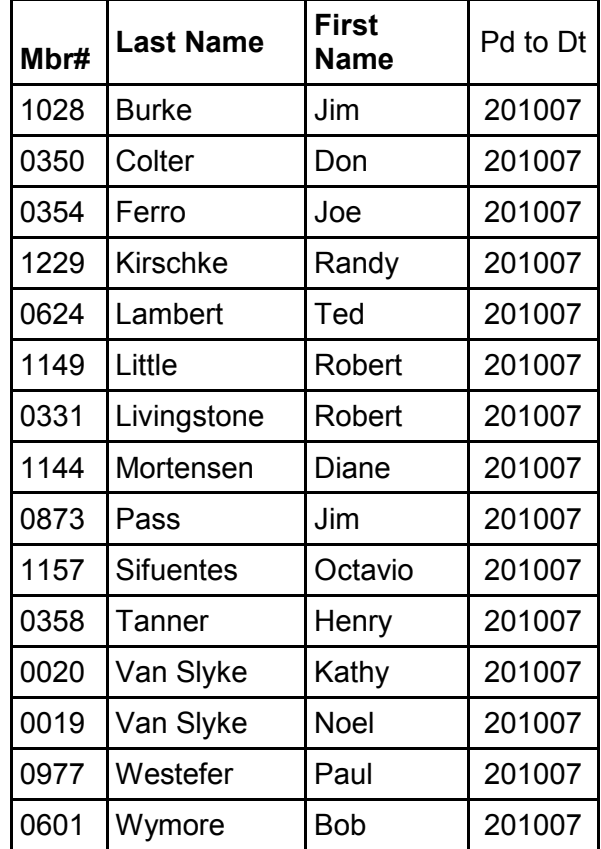

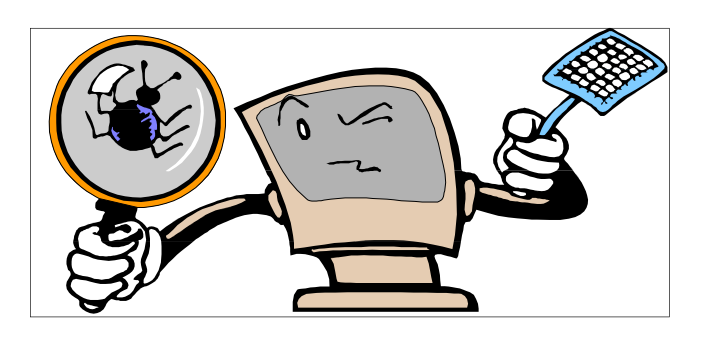

**June 2010 renewals payment due:** 

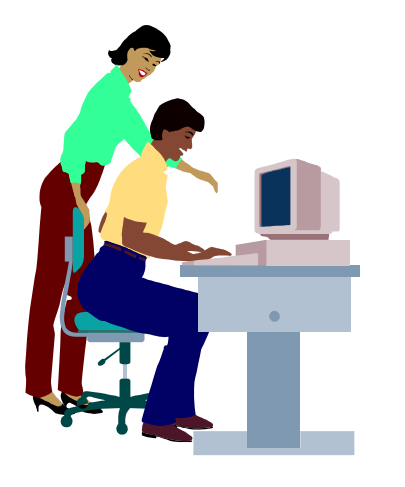

# **F1—Your Help Key**

*(Revised Sept. 7, 2008)* 

## **COMMUNICATIONS/INTERNET (GENERAL)**

World Wide Web DM

## **DATABASES**

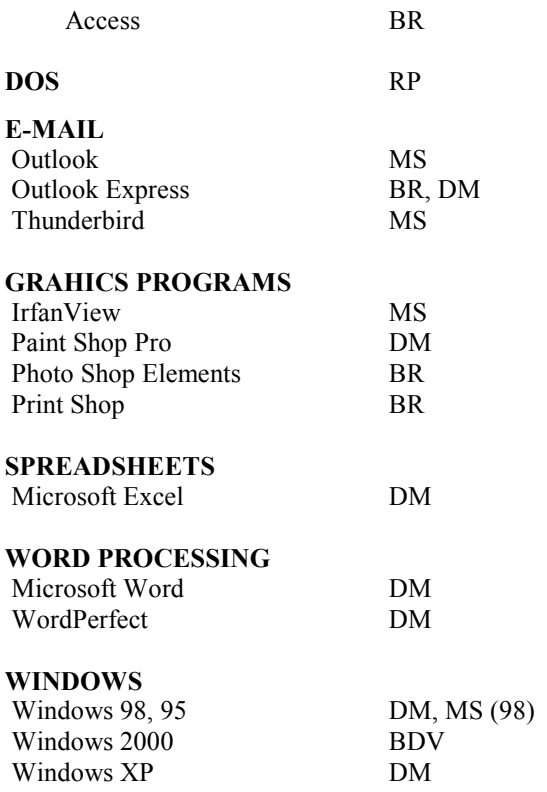

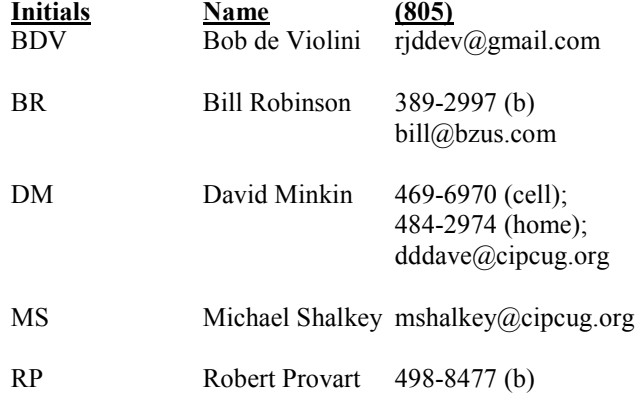

Phone: (d) = days; (e) = evenings; (b) = both

**If you would like to volunteer to help others, please send your contact information and programs you're willing to help on to editor@cipcug.org.** 

**. . . . . . . . . . . . . . . . . . . . . . . .** 

### **WEB HELP SITES**

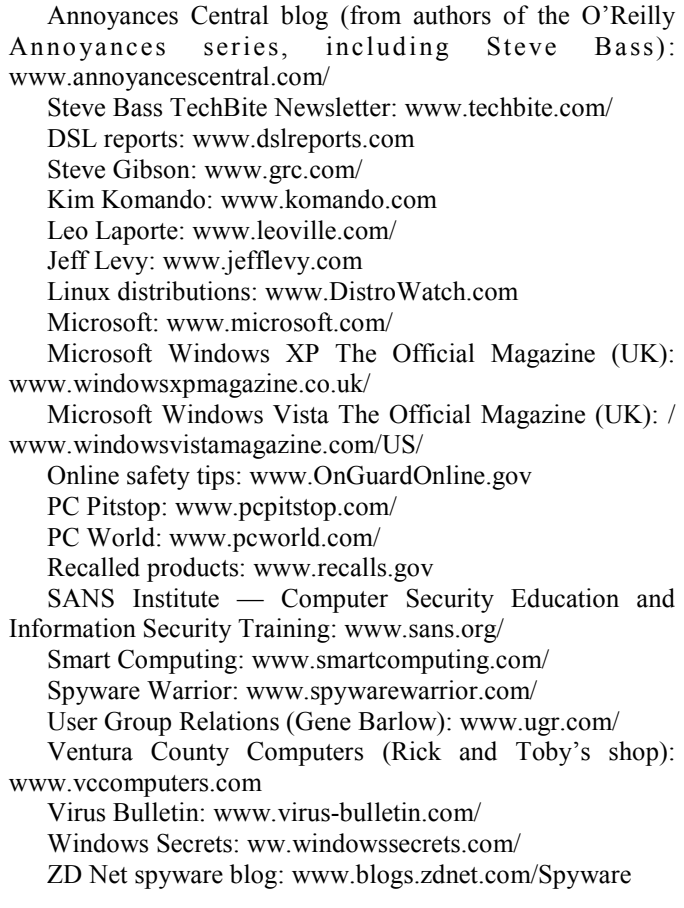

**If you have a favorite help site on the Web, please forward it, so we can expand the section. If you find a link that doesn't work, please tell us that, too.** 

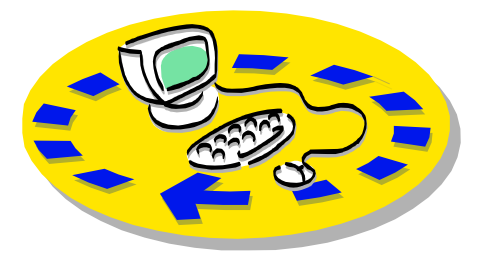

Every month, members of the Channel Islands PC Users Group have access to:

♦ The Outer Edge newsletter, which includes a list of members willing to help to good use by helping other members. other members.

♦ The general meeting, featuring a members helping members. question-and-answer session and program on new software or hardware.

♦ Special Interest Groups — special send with payment to CIPCUGmeetings held several times a month.

♦ Door prizes at the regular meeting. Other benefits include:

♦ Special user group discounts on CIPCUG. books and software.

♦ An Internet service provider at a large discount (see next column).

♦ A flash drive containing many

## Why join Channel Islands PC Users Group (CIPCUG)?

useful freeware programs.

♦ A chance to make friends with people who have similar interests.

♦ The ability to put your knowledge The whole concept of user groups is

 Please clip the coupon below and Membership, P.O. Box 51354, Oxnard, CA 93031-1354.

Please make checks payable to

## **Dues for new members**  Individual member, \$40. Family membership (same

address), \$55.

 Renewals are \$30 and \$35 per year respectively.

### **CIPCUG E-MAIL ADDRESS**

Members who would like to have an e-mail address through CIPCUG in the form of YourName@cipcug.org may obtain one for \$15 per year.

### **CIPCUG INTERNET SERVICE TECH TEAM**

David Minkin, 469-6970 (cell), 484- 2974 (home) dddave@cipcug.org Bob Thompson, 647-2287

## **CIPCUG MEMBERSHIP APPLICATION**

Can you help the club as a volunteer? If so, what would you be interested in working on?

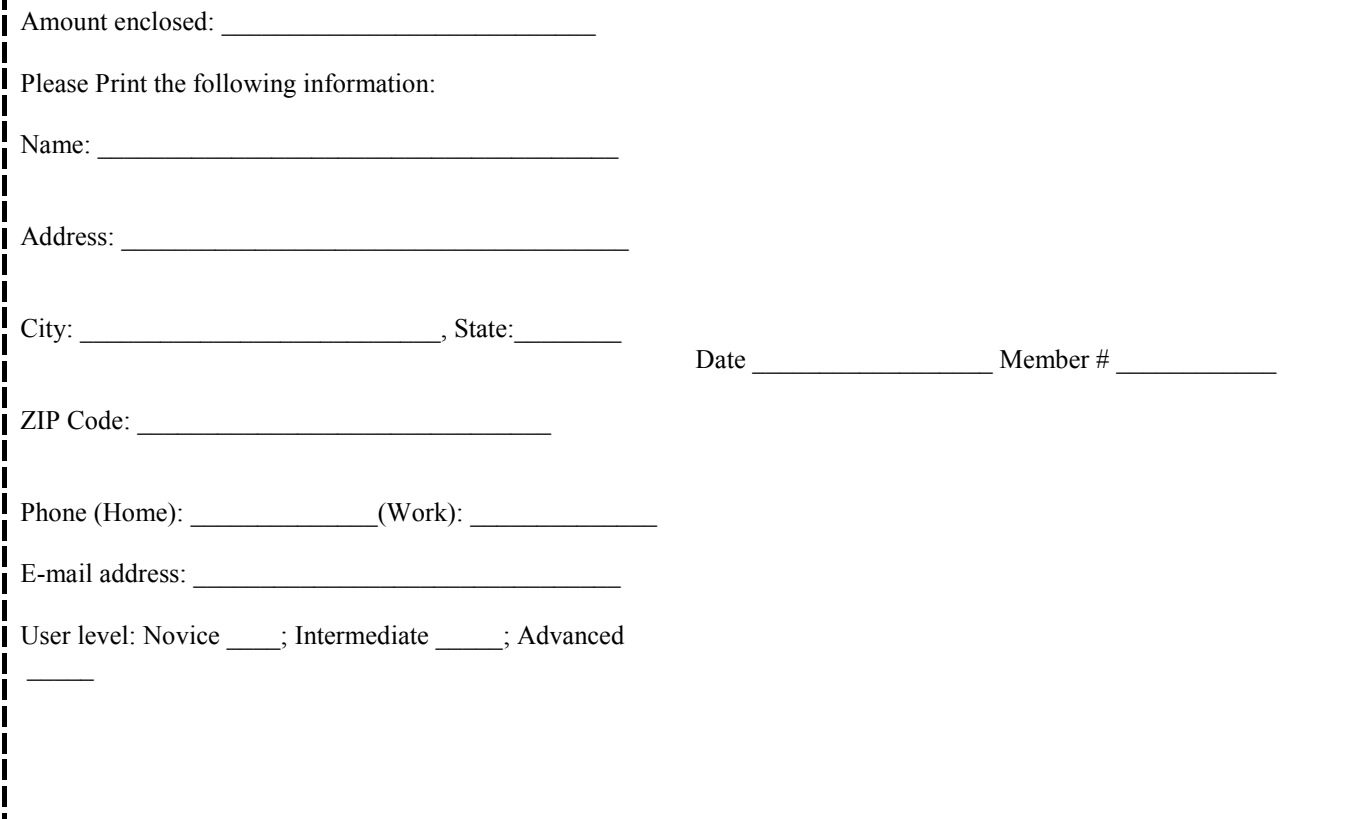

## **Channel Islands PC Users** *Group Inc.*

P.O.Box 51354 Oxnard, CA: 93031

NON-PROFIT U.S. POSTAGE PAID OXNARD. CA PERMIT NO. 1785

## **DATED MATERIAL Please Do Not Delay**

## **DUES REMINDER**

If the number above your name is 201007, your membership dues are payable in July 2010.

## JULY 2010 MEETING OF THE CHANNEL ISLANDS PC USERS GROUP

**The map shows the easiest route to the Boys & Girls Club, but if you prefer, you can take the Carmen Drive offramp to Ponderosa Drive, which leads to Temple Avenue.** 

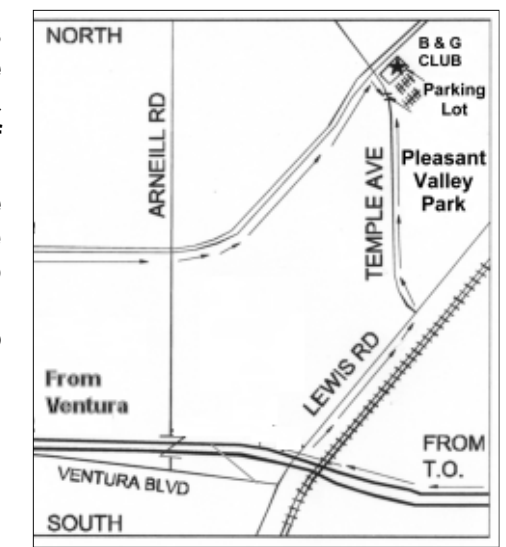

## **Saturday morning, July 24, at the Boys & Girls Club, Ponderosa Drive and Temple Avenue, Camarillo, Calif. Meeting Schedule:**

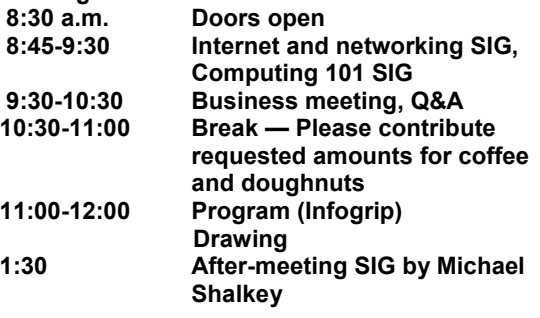